**Lecture Notes** in **Advanced Computer Skills** (MATLAB) for **MSc Degree** of **Mathematics** 

> Imad A. Aziz Erbil 2022-2023

### **INTRODUCTION to MATLAB**

#### **1.1 INTRODUCTION**

MATLAB, which stands for **MAT**rix **LAB**oratory, is a state-of-the-art mathematical software package, which is used extensively in both academia and industry. It is an interactive program for numerical computation and data visualization, which along with its programming capabilities provides a very useful tool for almost all areas of science and engineering. Unlike other mathematical packages, such as MAPLE or MATHEMATICA, MATLAB cannot perform symbolic manipulations without the use of additional Toolboxes. It remains however, one of the leading software packages for numerical computation

#### **1.1.1 Starting MATLAB**

However you start MATLAB, you will briefly see a window that displays the MATLAB logo as well as some product information, and then a MATLAB Desktop window will launch. That window will contain a title bar, a menu bar, a tool bar and four embedded windows. The largest and most important window is the Command Window on the middle, the Command History Window and the Workspace in right, the Current Directory Browser in left. For now we concentrate on the Command Window in order to get you started issuing MATLAB commands as quickly as possible. At the top of the Command Window, you may see some general information about MATLAB, perhaps some special instructions for getting started or accessing help, but most important of all, you will see a command prompt ( $\gg$ ). If the Command Window is "active," its title bar will be dark, and the prompt will be followed by a cursor (a blinking vertical line). That is the place where you will enter your MATLAB commands. If the Command Window is not active, just click in it anywhere. Figure 1.1 contains an example of a newly launched MATLAB Desktop.

Figure 1.1

- a. **Command Window: -** Use the Command Window to enter variables and to run MATLAB functions and scripts. MATLAB displays the results. Press the up arrow key ↑ to recall a statement you previously typed. Edit the statement as needed, and then press Enter to run it.
- **b. Command History:-**Statements you enter in the Command Window are logged with a timestamp in the Command History. From the Command History, you can view and search for previously run statements, as well as copy and execute selected statements.
- **c. Workspace: -** The workspace consists of the set of variables built up during a session of using the MATLAB software and stored in memory. You add variables to the workspace by using functions, running M-files, and loading saved workspaces**.**
- d. **Current Directory Browser:-**the files and subdirectories it contains are listed in the Current Directory Browser.

### **1.1.2 Typing in Command Window**

### **Abort**

In order to *abort* a command in MATLAB, hold down the control key and press c to generate a local abort with MATLAB.

### **The Semicolon (;)**

If a semicolon (;) is typed at the end of a command the output of the command is not displayed.

### **Typing %**

When percent symbol  $(\%)$  is typed in the beginning of a line, the line is designated as a comment. When the *enter* key is pressed the line is not executed.

### **The clc Command**

Typing *clc* command and pressing *enter* cleans the command window. Once the *clc* command is executed a clear window is displayed.

### **Help**

MATLAB has a host of built-in functions. For a complete list, refer to MATLAB users

guide or refer to the *on line Help*. To obtain help on a particular topic in the list, *e.g.*, inverse, type *help inv*.

#### **1.1.3 Display Format**

MATLAB has several different screen output formats for displaying numbers. These formats can be found by typing the help command: help format in the Command Window. A few of these formats are shown in Table

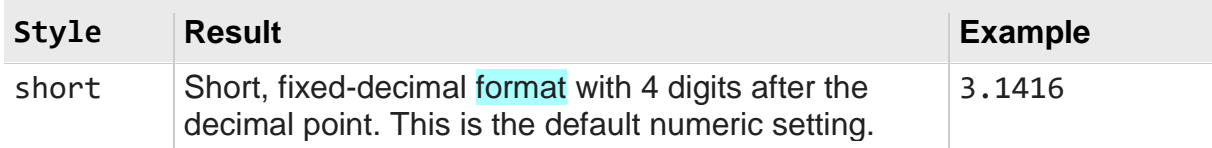

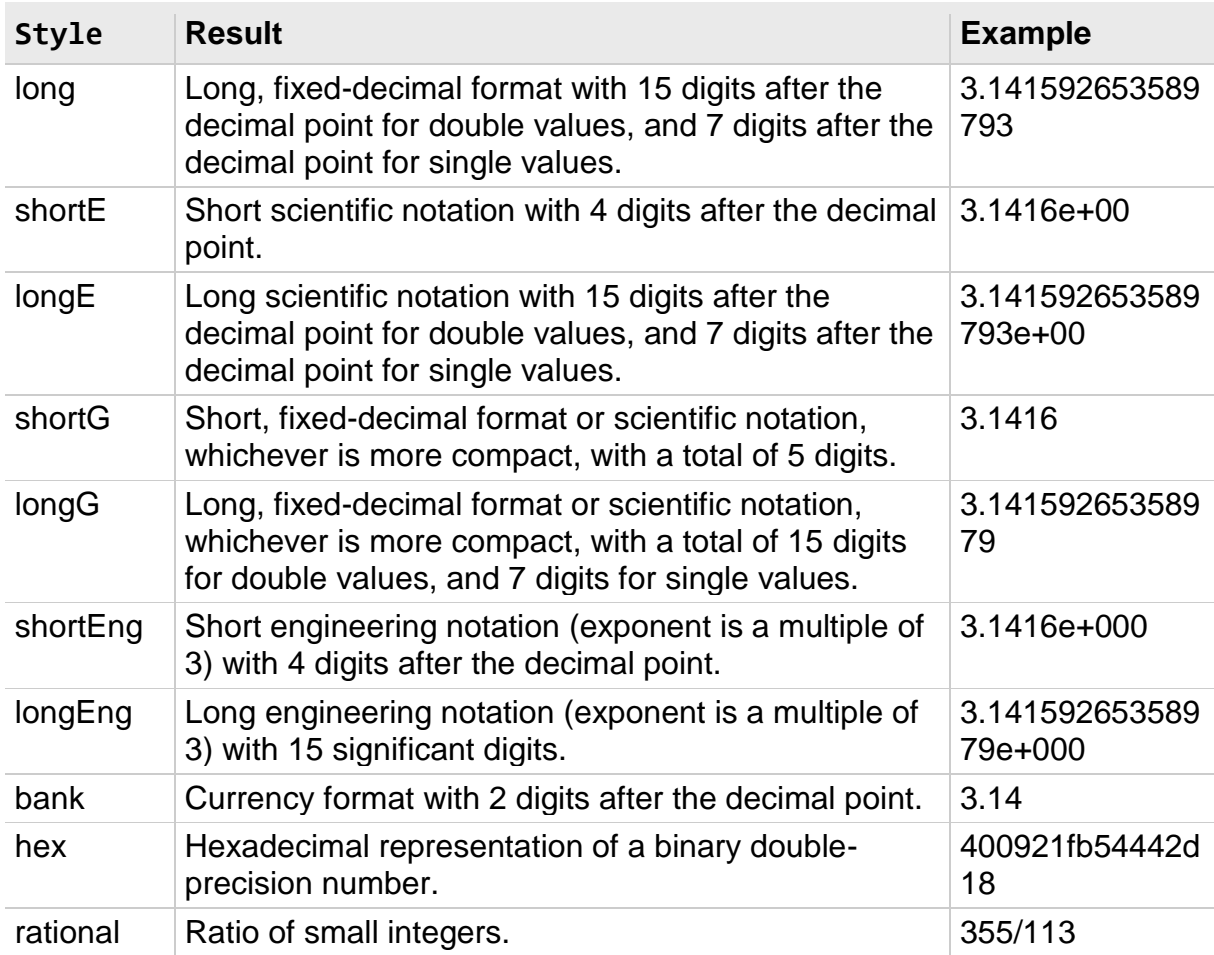

## **1.2 Arithmetic Operations**

The symbols for arithmetic operations with scalars are summarized below in Table

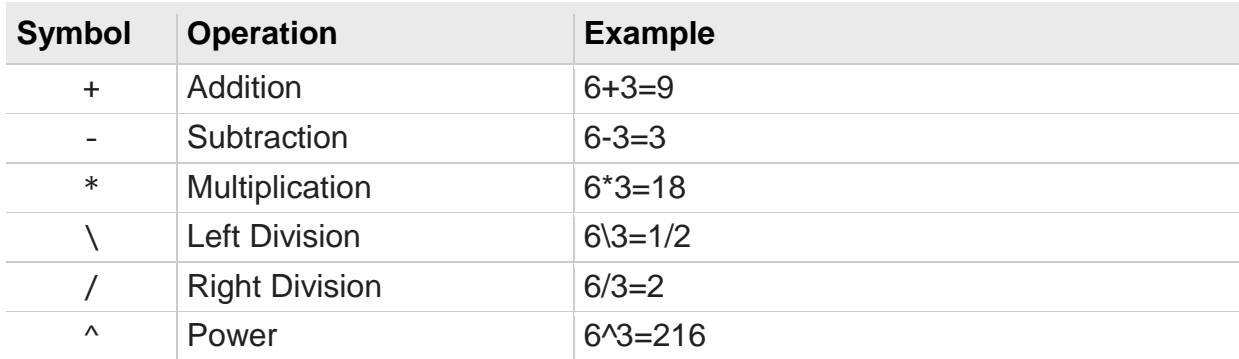

#### **1.3 Elementary Math Built in Functions**

MATLAB contains a number of functions for performing computations which require the use of logarithms, elementary math functions, and trigonometric math functions. List of these commonly used elementary MATLAB mathematical builtin functions are given in Tables.

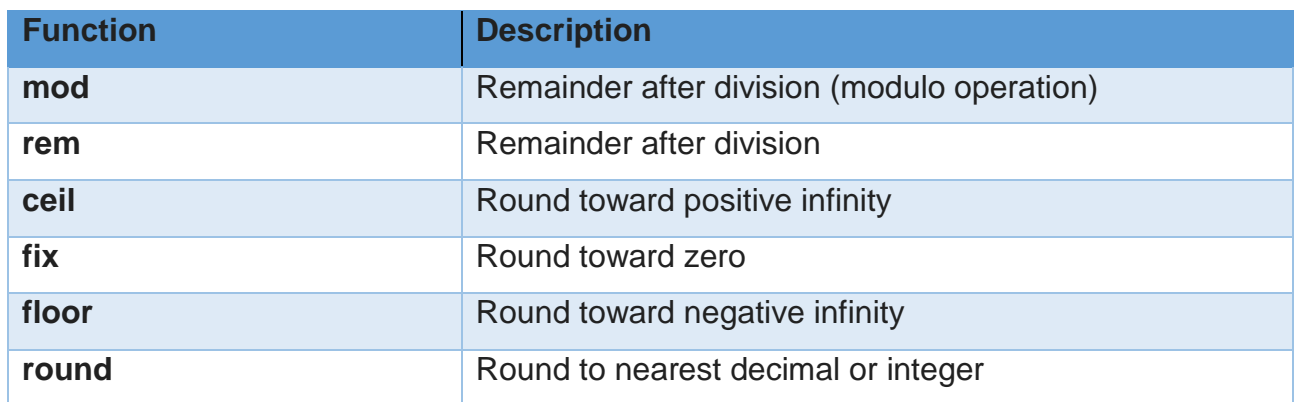

Modulo Division and Rounding

#### Exponents and Logarithms

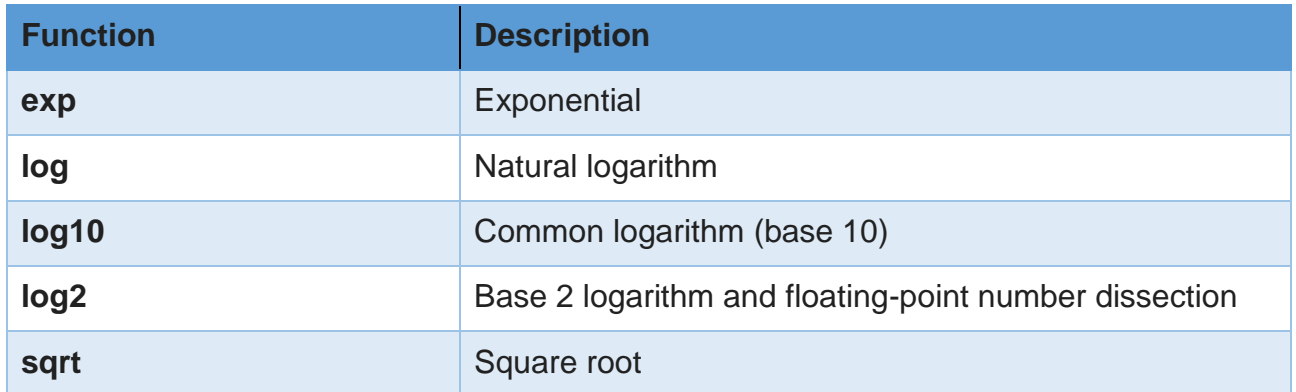

#### **Trigonometry**

**Sine**

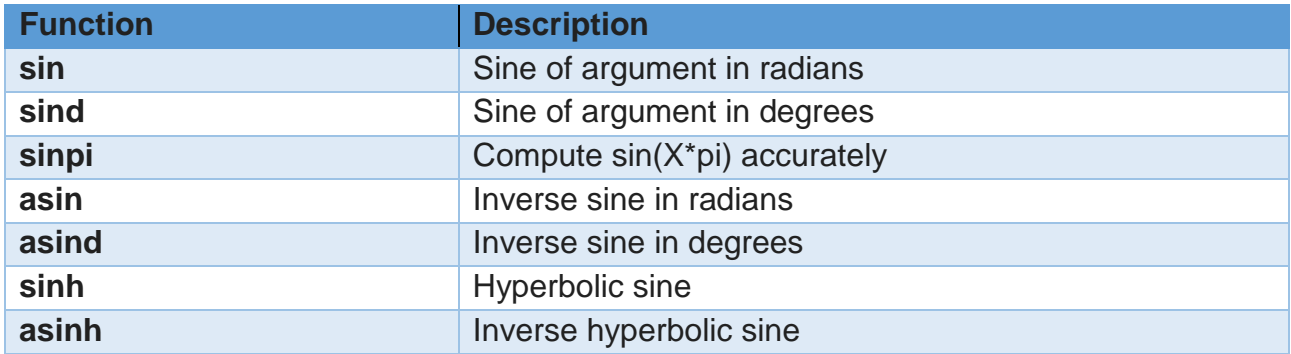

## **Cosine**

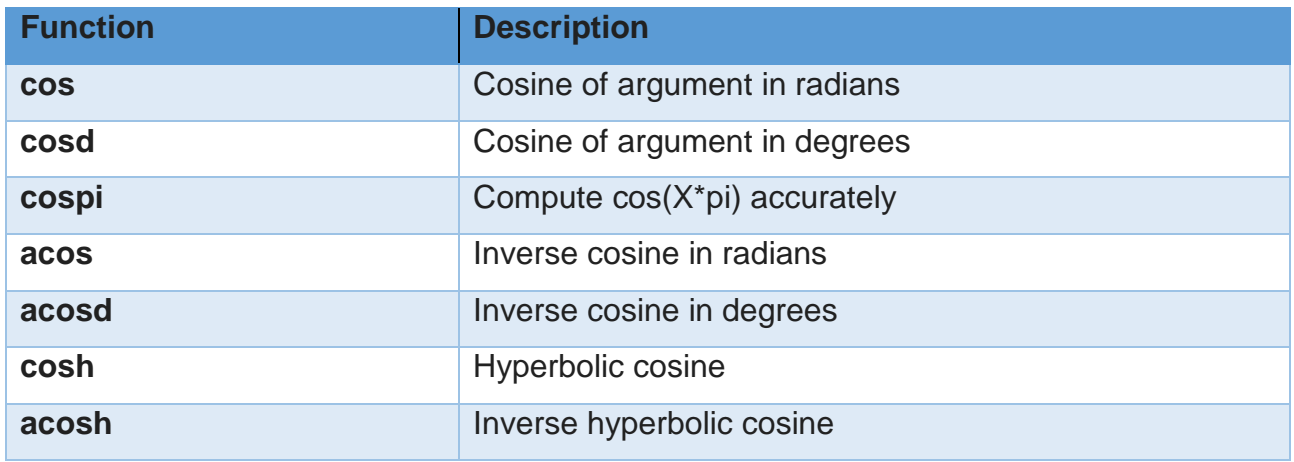

## **Tangent**

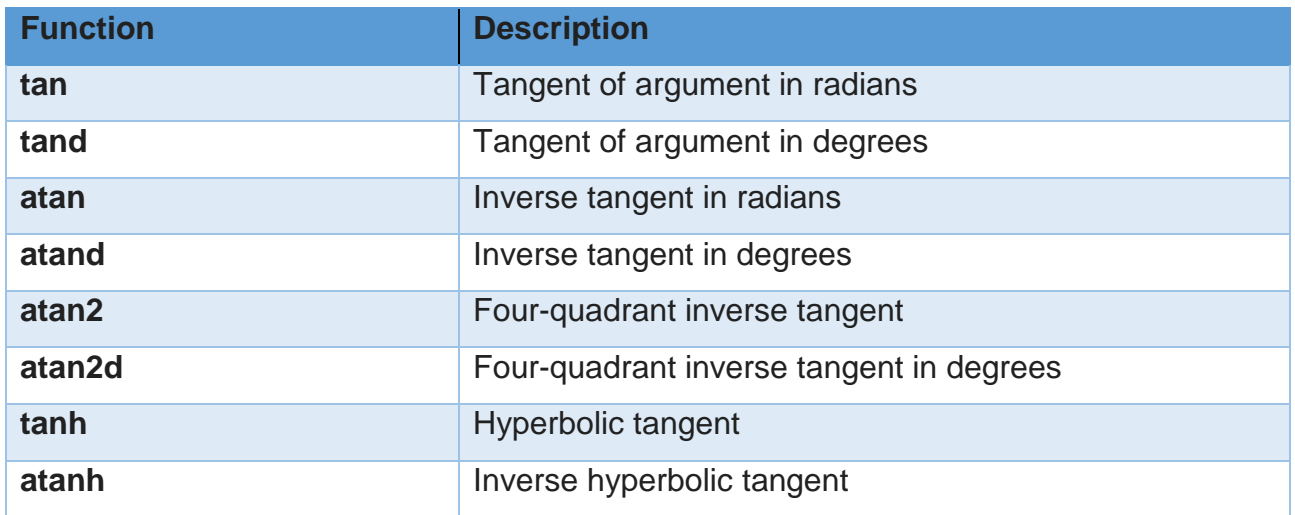

#### **1.4 Variable Names**

A variable is a name made of a letter or a combination of several letters and digits. Variable names can be up to 63 (in MATLAB 7) characters long (31 characters on MATLAB 6.0). MATLAB is case sensitive. For instance, XX, Xx, xX, and xx are the names of four different variables. It should be noted here that not to use the names of a built-in functions for a variable. For instance, avoid using: sin, cos, exp, sqrt, ..., etc. Once a function name is used to define a variable, the function cannot be used.

#### **1.4.1 Predefined Variables**

MATLAB includes a number of predefined variables. Some of the predefined variables that are available to use in MATLAB programs are summarized in Table

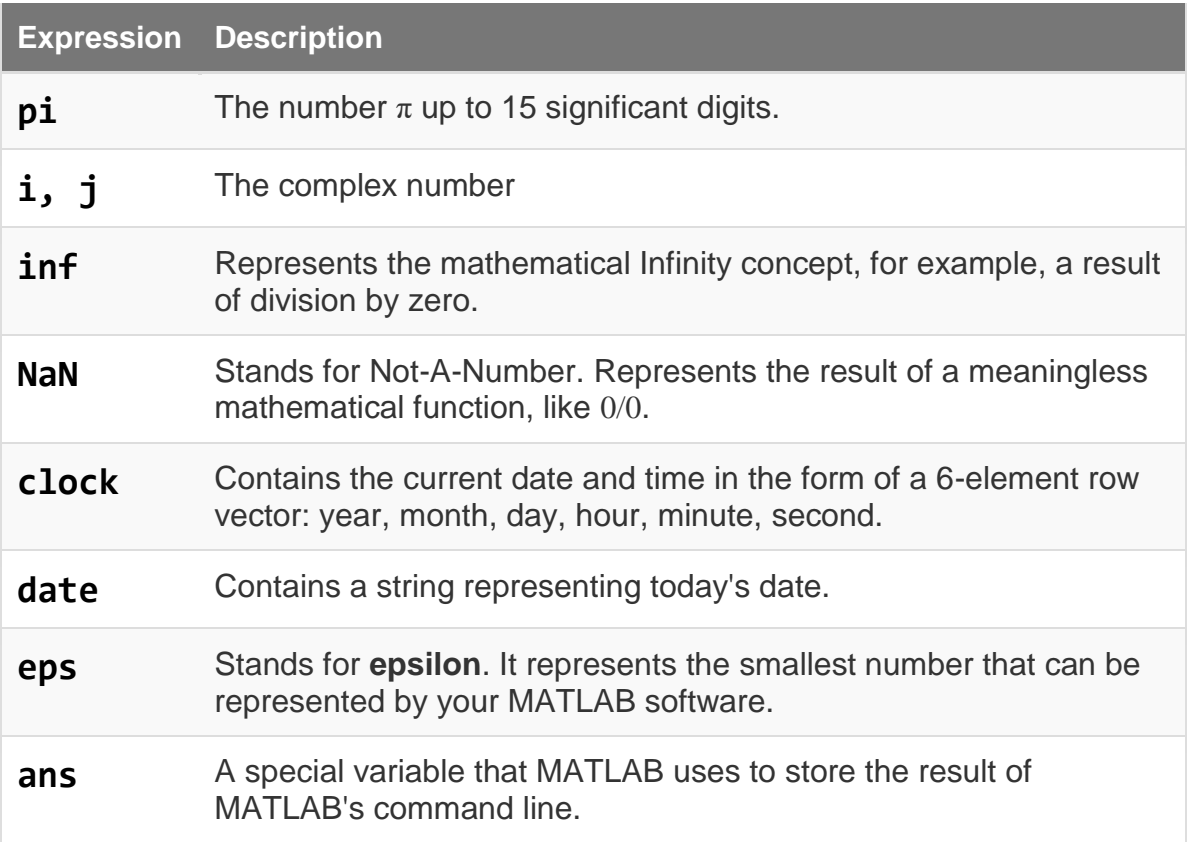

### **1.4.2 Command for Managing Variables**

Table below lists commands that can be used to eliminate variables or to obtain information about variables that have been created. The procedure is to enter the command in the Command Window and the Enter key is to be pressed.

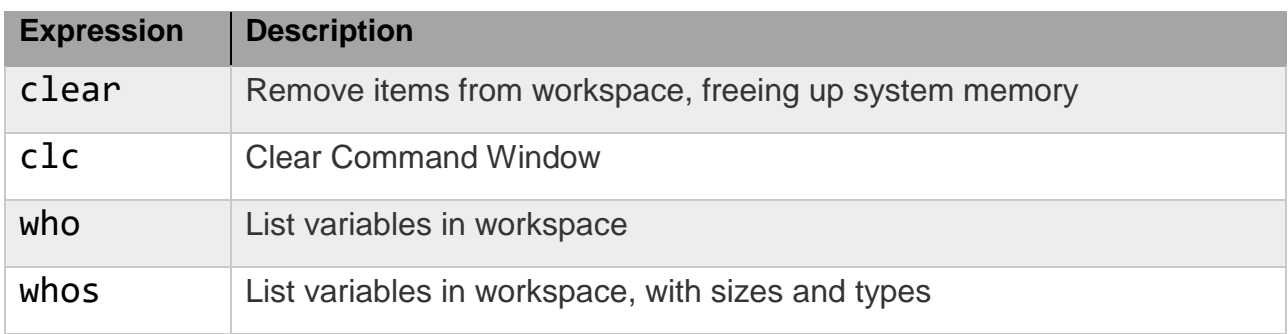

## **1.5 Complex Numbers**

Complex numbers consist of two separate parts: a real part and an imaginary part. The basic imaginary unit is equal to the square root of -1. This is represented in MATLAB by either of two letters: i or j.

## **1.5.1 Creating Complex Numbers**

The following statement shows one way of creating a complex value in MATLAB. The variable x is assigned a complex number with a real part of 2 and an imaginary part of 3:

 $x = 2 + 3i$ ;

Another way to create a complex number is using the [complex](jar:file:///C:/Program%20Files/MATLAB/R2010a/help/techdoc/help.jar%21/ref/complex.html) function. This function combines two numeric inputs into a complex output, making the first input real and the second imaginary:

$$
x = 4;
$$
  
\n $y = -1;$   
\n $z = \text{complex}(x, y)$   
\n $z =$   
\n $4.0000 -1.0000i$ 

## **1.5.2 Arithmetic operations with complex numbers**

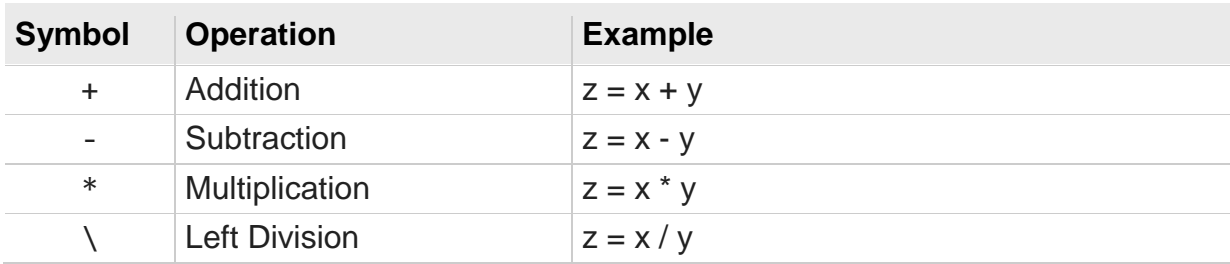

## **1.5.3 Complex number functions**

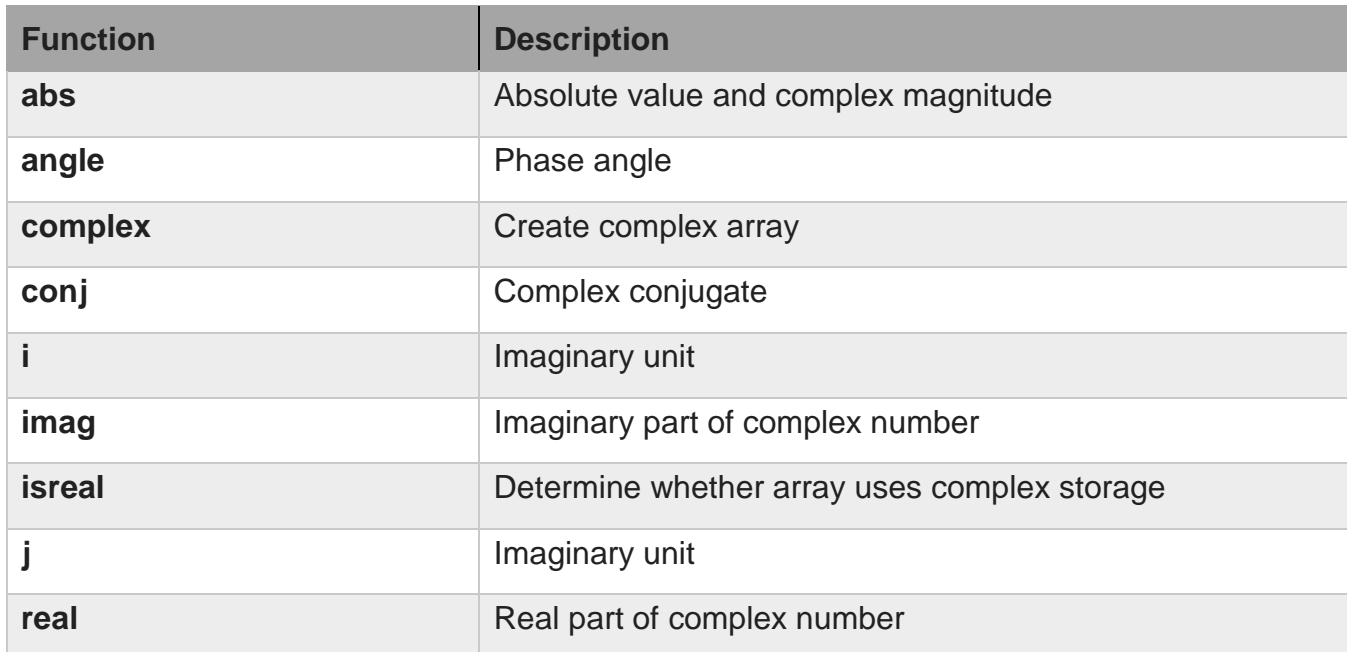

## **VECTORS AND MATRICES**

## **2.1 Arrays**

An array is a list of numbers arranged in rows and/or columns. A one-dimensional array is a row or a column of numbers and a two-dimensional array has a set of numbers arranged in rows and columns. An array operation is performed element-byelement.

## **2.1.1 Row Vector**

A vector is a row or column of elements.

In a row vector the elements are entered with a space or a comma between the elements inside the square brackets. For example,  $x = [7 - 12 - 58]$ 

## **2.1.2 Column Vector**

In a column vector the elements are entered with a semicolon between the elements inside the square brackets. For example,  $x = [7; -1; 2; -5; 8]$ 

## **2.2 Matrix**

A matrix is a two-dimensional array which has numbers in rows and columns. A matrix

is entered row-wise with consecutive elements of a row separated by a space or a comma, and

the rows separated by semicolons or carriage returns. The entire matrix is enclosed within

square brackets. The elements of the matrix may be real numbers or complex numbers. For

example to enter the matrix,

$$
A = \begin{bmatrix} 1 & 3 & -4 \\ 0 & -2 & 8 \end{bmatrix}
$$

The MATLAB input command is

 $A = \begin{bmatrix} 1 & 3 & -4 \\ 0 & -2 & 8 \end{bmatrix}$ 

Similarly, for complex number elements of a matrix B

$$
B = \begin{bmatrix} -5x & \ln 2x + 7\sin 3y \\ 3i & 5 - 13i \end{bmatrix}
$$

The MATLAB input command is

 $B = [-5 * x \log(2 * x) + 7 * \sin(3 * y) ; 3i 5 - 13i]$ 

## **2.3 Addressing Arrays**

A colon can be used in MATLAB to address a range of elements in a vector or a matrix.

### **2.3.1 Colon for a vector**

 $Va$ :) – refers to all the elements of the vector Va (either a row or a column vector).  $Va(m:n)$  – refers to elements m through n of the vector Va.

For instance  $\Rightarrow$  V = [2 5 – 1 11 8 4 7 – 3 11]  $>> u = V(2:8)$  $u = 5 - 1$  11  $8$  4  $7 - 3$  11

## **2.3.2 Colon for a matrix**

Table below gives the use of a colon in addressing arrays in a matrix.

- $A(:,n)$  is the nth column of matrix A.
- $A(m,:)$  is the mth row of matrix A.
- $\bullet$  A(:,:,p) is the pth page of three-dimensional array A.
- $\bullet$  A(:) reshapes all elements of A into a single column vector. This has no effect if A is already a column vector.
- $\bullet$  A(:,:) reshapes all elements of A into a two-dimensional matrix. This has no effect if A is already a matrix or vector.
- $\bullet$  A(j:k) uses the vector j:k to index into A and is therefore equivalent to the vector  $[A(j), A(j+1), ..., A(k)].$
- $\bullet$  A(:,j:k) includes all subscripts in the first dimension but uses the vector j:k to index in the second dimension. This returns a matrix with columns  $[A(:,j)]$ ,  $A(:,j+1), ..., A(:,k)].$

## **2.3.3 Deleting Elements**

An element, or a range of elements, of an existing variable can be deleted by reassigning

blanks to these elements. This is done simply by the use of square brackets with nothing typed in between them.

```
\gg A = [1 2 3;4 5 6;7 8 10]
A =1234 5 6
        7 8 10
>> A(:, 2) = []A =1<sup>3</sup>4 6
         7 10
```
## **2.3.4 Adding Elements to a Vector or a Matrix**

A variable that exists as a vector, or a matrix, can be changed by adding elements to it. Addition of elements is done by assigning values of the additional elements, or by appending existing variables. Rows and/or columns can be added to an existing matrix by assigning values to the new rows or columns.

>> A =  $[A(:,1) [2 5 8]' A(:,2)]$  $A =$  $1\,2\,3$ 4 5 6 7 8 10

### **2.4 Element-by-element operations**

Element-by-element operations can only be done with arrays of the same size. Elementby- element multiplication, division, and exponentiation of two vectors or matrices is entered in MATLAB by typing a period in front of the arithmetic operator. Table below lists these operations

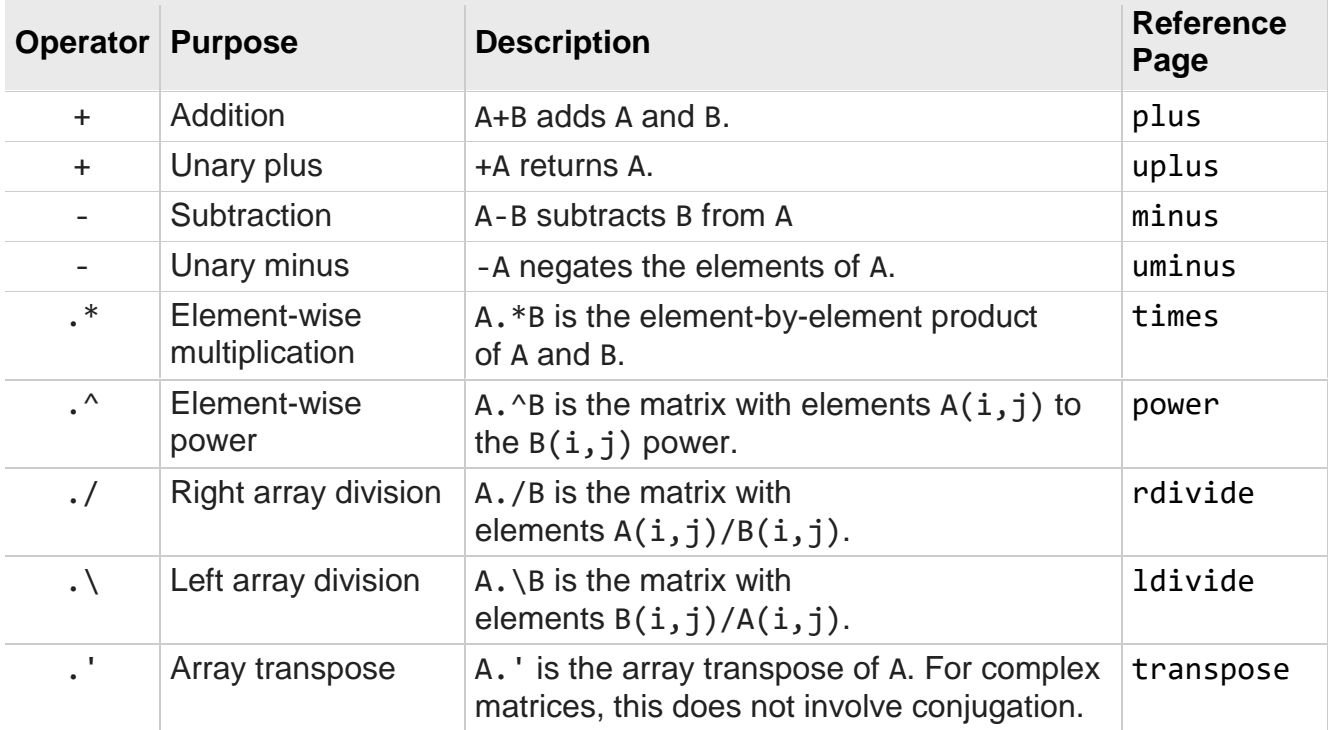

## **Matrix Operations**

Matrix operations follow the rules of linear algebra and are not compatible with multidimensional arrays. The required size and shape of the inputs in relation to one another depends on the operation. For non-scalar inputs, the matrix operators generally calculate different answers than their array operator counterparts.

The following table provides a summary of matrix arithmetic operators in MATLAB.

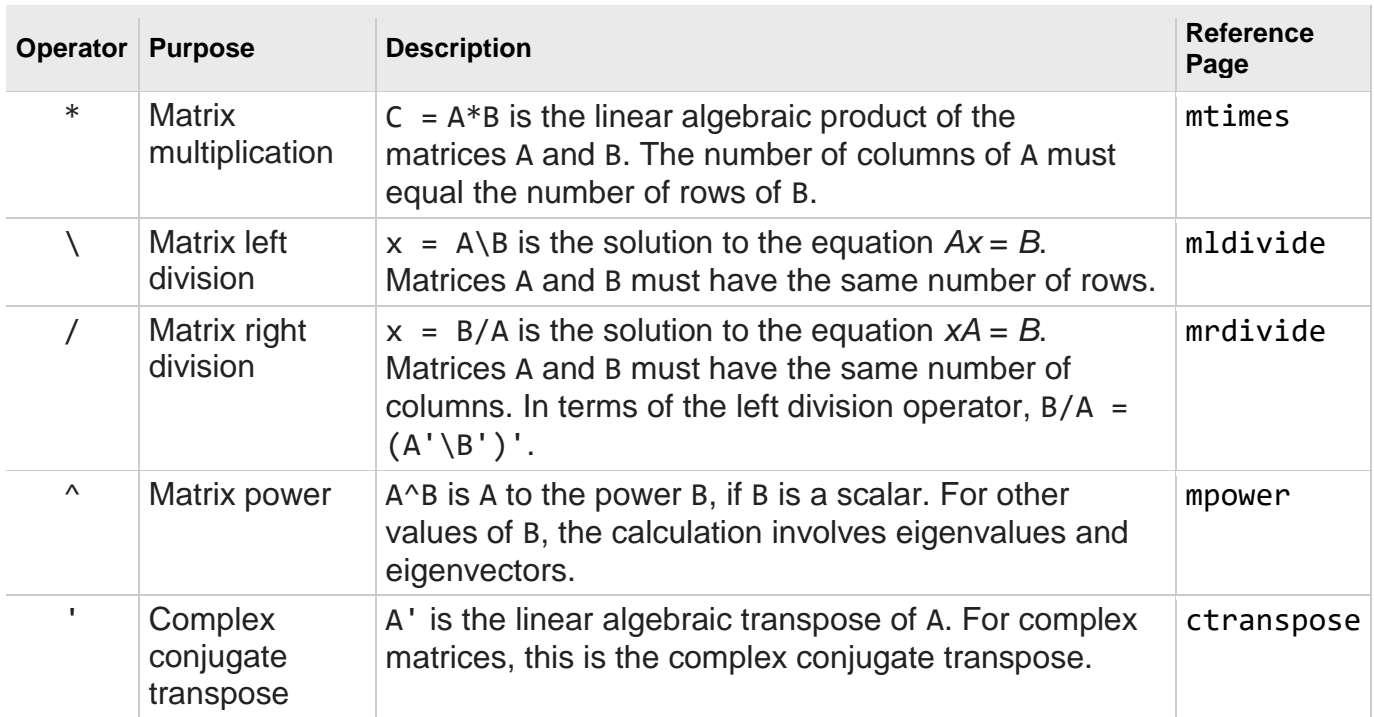

## **2.5 Identity, Ones and Zeros Matrix**

The function  $eye(m,n)$ , ones $(m,n)$ , zeros $(m,n)$  returns an m-by-n rectangular identity ,all elements ones, all elements zero matrix and eye(n) returns an n-by-n square identity matrix and same for others.

## **2.6 Built-in Functions for Arrays**

Table below lists some of the many built-in functions available in MATLAB for analyzing arrays.

## **a. Transpose**

In MATLAB, the transpose of the matrix A is denoted by A'

### **b. Diagonal of matrix**

**diag (A) :-**When A is a matrix, creates a vector from the diagonal elements of A.

**diag** ( $\nu$ ) When  $\nu$  is a vector, creates a square matrix with the elements of  $\nu$  in the diagonal.

 $\gg v = [3 2 1];$  $>> A = [183; 426; 783]$  $\Rightarrow$  A = diag(v)  $A =$  $A =$  $183$ 300  $426$  $020$ 783  $0\quad0\quad1$  $\gg$  vec = diag(A)  $vec =$  $\mathbf{1}$  $\overline{2}$ 3

### **2.7 Matrix dimension functions**

- length(A): Length of vector or largest array dimension.
- **size(A)**: returns the sizes of each dimension of array.
- **ndims(A)**: Number of array dimensions.
- **•** reshape  $(A, m, n)$ : Rearrange a matrix A that has *r* rows and *s* columns to have *m* rows and *n* columns. *r* times *s* must be equal to *m* times *n*.

```
Example: - Let
```

```
A = \begin{pmatrix} 2 & 5 & 0 & 7 \\ 2 & 4 & 1 & 4 \end{pmatrix}3 4 − 1 4
                                            )
Then
\gg length(A)
ans = 4
\gg size(A)
ans = 2 4
\gg ndims(A)
ans =\mathcal{L}\gg reshape(A,4,2)
```
## **2.8 Relational and Logical Operators**

A relational operator compares two numbers by finding whether a comparison statement is true (1) or false (0). A logical operator examines true/false statements and produces a result which is true or false according to the specific operator.

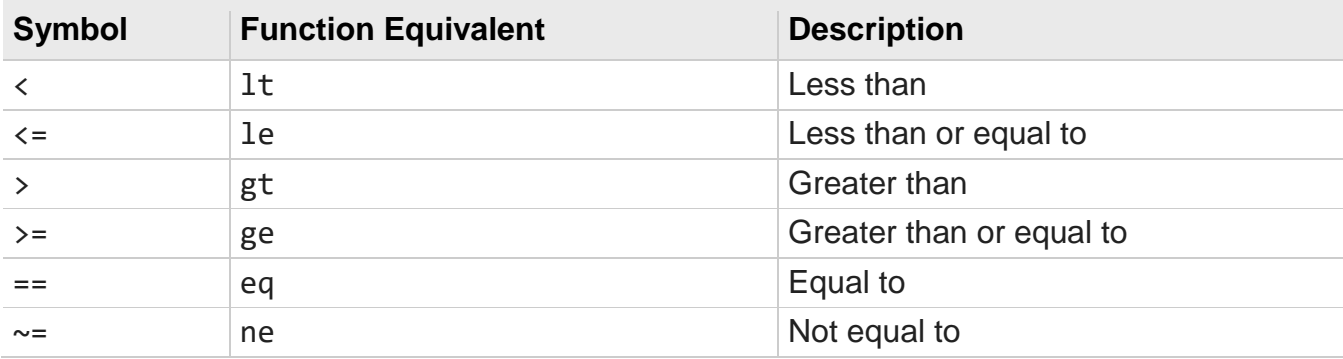

#### **Relational operators Table**

#### **Logical operators Table**

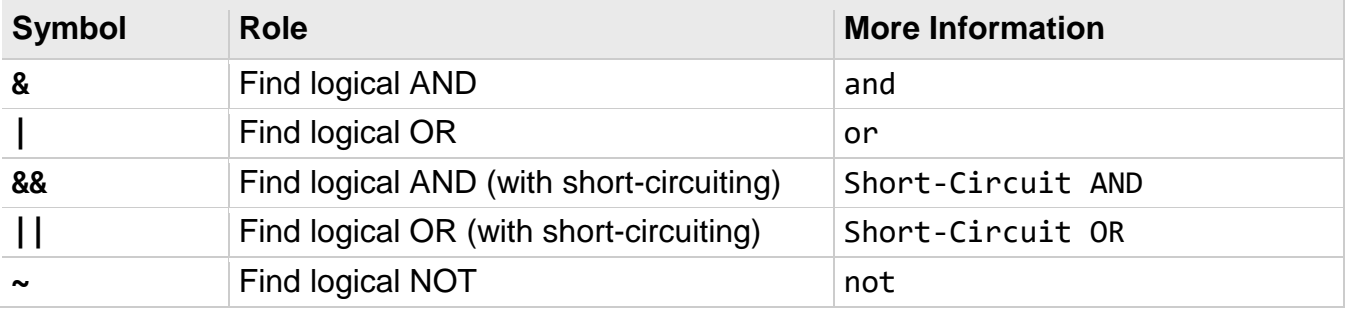

## **Additional logical built-in functions Table**

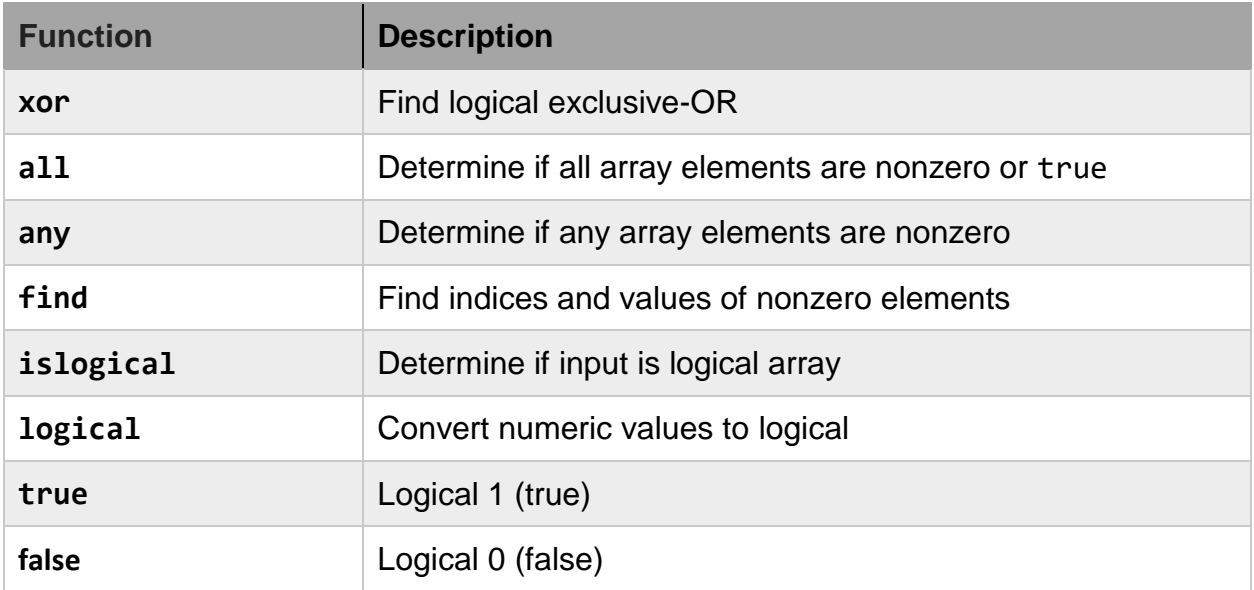

#### **PROGRAMMING IN MATLAB**

#### **3.1 M-files: Scripts and functions**

To take advantage of MATLAB's full capabilities, we need to know how to construct long (and sometimes complex) sequences of statements. This can be done by writing the commands in a file and calling it from within MATLAB. Such files are called "m-files" because they must have the filename extension ".m". This extension is required in order for these files to be interpreted by MATLAB.

There are two types of m-files: *script files* and *function files*.

**Script files** contain a sequence of usual MATLAB commands, that are executed (in order) once the script is called within MATLAB. For example, if such a file has the name compute .m , then typing the command compute at the MATLAB prompt will cause the statements in that file to be executed. Script files can be very useful when entering data into a matrix.

**Example:** Create the script file then write a program to find the roots of equation  $2x^2 - 3x + 1 = 0$ .

```
Sol:
% This Program written to Find the Roots of Equation 2x^2-
3x+1=0 %
 a=2; b=-3; c=1;x1 = (-b + \sqrt{b^2 - 4 \cdot a \cdot c})/2x2 = (-b - sqrt(b^2 - 4 *a *c))/2
```
#### **3.2 Input and output command**

```
a. Disp(X)
```
 $\text{disp}(X)$  displays an array, without printing the array name. If X contains a text string, the string is displayed. Another way to display an array on the screen is to type its name, but this prints a leading " $X =$ ," which is not always desirable. Note that *disp* does not display empty arrays.

>> disp('string expression');

```
 string expression
   >> A=[3,2;2,3]; disp(A);
 3 2
 2 3
```
### **b. Input**

The input function can be used for requesting user input. For example,

```
 r=input('value for r: ');
```

```
 displays value for r:
```
 to the screen and waits for the user to enter an expression which is then assigned to r.

### **c. fprintf**

The *fprintf* command displays output (text and data) on the screen or saves it to a file. The output can be formatted using this command.

fprintf (format,A,...) writes to standard output—the screen. The format string specifies notation, alignment, significant digits, field width, and other aspects of output format. It can contain ordinary alphanumeric characters; along with escape characters, conversion specifiers, and other characters, organized as shown below:

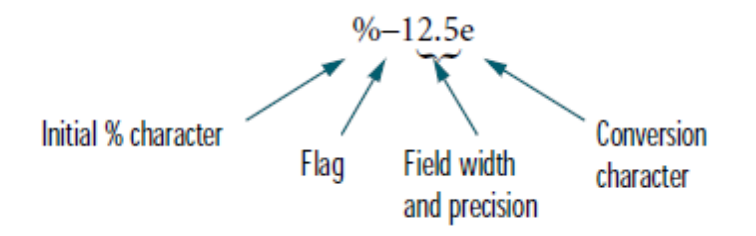

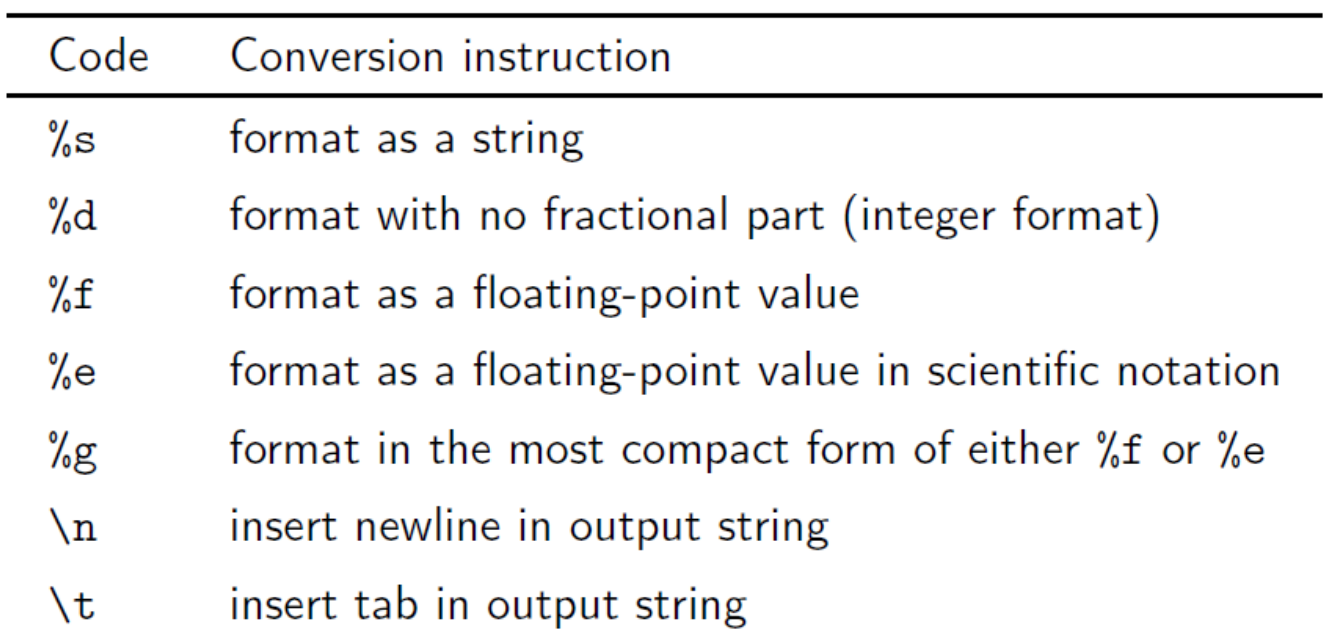

#### For more information, see "Tables" and "References"

#### **Example:-**

 $>> x = 2; y = sqrt(x);$ >> fprintf('The squrt root of %g is  $89.4f\(n',x,y)$ The squrt root of 2 is 1.4142

#### **Example:-**

 $>> x = 1:4; y = sqrt(x);$ >> fprintf('The squrt root of %d is  $4.2f\n'$ , [x;y]) The squrt root of 1 is 1.00 The squrt root of 2 is 1.41 The squrt root of 3 is 1.73 The squrt root of 4 is 2.00

### **3.3 Conditional Execution**

### **3.3.1 Conditional Execution or Branching:**

As the result of a comparison, or another logical (true/false) test, selected blocks of program code are executed or skipped. Conditional execution is implemented with if, if...else, and if...elseif constructs, or with a switch construct.

There are three types of if constructs

1. Plain if

2. if...else

3. if...elseif

# **if Constructs**

```
Syntax:
  if expression
         block of statements
 end
```
The *block of statements* is executed only if the *expression* is true.

## **Example:**

```
if a < 0 disp('a is negative');
 end
```
*One-line* format uses comma after if *expression*

if  $a < 0$ , disp('a is negative'); end

#### **if. . . else**

Multiple choices are allowed with **if. . . else** and **if. . . elseif** constructs

if  $x < 0$ 

```
error('x is negative; sqrt(x) is imaginary');
else
 r = sqrt(x);
end
```
#### **if. . . elseif**

It's a good idea to include a default **else** to catch cases that don't match preceding **if** and **elseif** blocks

```
if x > 0 disp('x is positive');
elseif x < 0
    disp('x is negative');
else
   disp('x is exactly zero');
end
```
#### **3.3.2 The switch Construct**

A switch construct is useful when a test value can take on discrete values that are either integers or strings.

#### **Syntax:**

```
switch expression
   case value1,
     block of statements
   case value2,
     block of statements
     ...
 otherwise,
```
block of statements

end

### **Example:**

```
color = \prime \ldots \prime; % color is a string
switch color
 case 'red'
    disp('Color is red');
 case 'blue'
    disp('Color is blue');
 case 'green'
    disp('Color is green');
 otherwise
   disp('Color is not red, blue, or green');
end
```
## **3.4 Repetition or Looping**

A sequence of calculations is repeated until either

1. All elements in a vector or matrix have been processed

or

2. The calculations have produced a result that meets a predetermined termination criterion

Looping is achieved with for loops and while loops.

## **3.4.1 for loops**

for loops are most often used when each element in a vector or matrix is to be processed.

```
Syntax:
 for index = expression
    block of statements
 end
```
**Example:** Sum of elements in a vector

```
x = 1:5; % create a row vector
sumx = 0; % initialize the sum
for k = 1: length (x)sumx = sumx + x(k); end
```
#### **3.4.2 for loop variations**

**Example:** A loop with an index incremented by two

```
for k = 1:2:n ...
end
```
**Example:** A loop with an index that counts down

```
for k = n:-1:1 ...
end
```
**Example:** A loop with non-integer increments

```
for x = 0:pi/15:pi fprintf('%8.2f %8.5f\n',x,sin(x));
 end
```
**Note:** In the last example, x is a scalar inside the loop. Each time through the loop, x is set equal to one of the columns of 0:pi/15:pi.

#### **3.4.3 while loops**

while loops are most often used when an iteration is repeated until some termination criterion is met.

#### **Syntax:**

```
while expression
   block of statements
end
```
The block of statements is executed as long as expression is true.

**Example:** Here is a simple example of a script M-file that uses while to numerically sum the infinite series  $1/14 + 1/24 + 1/34 + \cdots$ , stopping only when the terms become so small (compared to the machine precision) that the numerical sum stops changing:

```
n = 1; oldsum = -1; newsum = 0;
while newsum > oldsum
   oldsum = newsum;
  newsum = newsum + n^{(-4)};n = n + 1;end
newsum
```
**Note:-**It is (almost) always a good idea to put a limit on the number of iterations to be performed by a while loop.

An improvement on the preceding loop,

```
n = 1; oldsum = -1; newsum = 0;
maxit = 25; it = 0;
  while newsum > oldsum & it<maxit
    oldsum = newsum;
   newsum = newsum + n^{(-4)};n = n + 1;
```

```
it = it + 1;
  end
newsum
```
### **4.1 Function files**

on the other hand, play the role of user defined commands that often have input and output. You can create your own commands for specific problems this way, which will have the same status as other MATLAB commands. Let us give a simple example. The text below is saved in a file called log3.m and it is used to calculate the base 3 logarithm of a positive number. The text file can be created in a variety of ways, for example using the built-in MATLAB editor through the command edit (that is available with MATLAB 5.0 and above), or your favorite (external) text editor (e.g. *Notepad* or *Wordpad* in Microsoft Windows). You must make sure that the filename has the extension ".m" !

```
function [a] = \log(3(x))a = \log(abs(x))./log(3);
end
» log3(5)
ans = 1.4650
```
## **Syntax:**

The first line of a function m-file has the form:

function [outArgs] = funName(inArgs)

## **outArgs are enclosed in [ ]**

- outArgs is a comma-separated list of variable names
- [ ] is optional if there is only one parameter
- functions with no outArgs are legal

## **inArgs are enclosed in ( )**

- inArgs is a comma-separated list of variable names
- functions with no inArgs are legal

**Example:-** Write the function to find Fibonnaci sequence.

```
function f = \text{Fib1}(n)F =zeros(1, n+1);
F(2) = 1;for i = 3:n+1F(i) = F(i-1) + F(i-2);End
End
```
**Example:-** Write the function to find area and perimeter of triangle.

```
function [A \ s] = \text{area}(a, b, c)s = (a+b+c)/2;A = sqrt(s*(s-a)*(s-b)*(s-c));End
```
#### **4.2 Loop and Function Cotroal**

#### **a. return**

return is used to force an exit from a function. This can have the effect of escaping from a loop. Any statements following the loop that are in the function body are skipped.

#### **b. break**

break is used to escape from an enclosing while or for loop. Execution continues at the end of the enclosing loop construct.

**Example:** - write a function to check that the input number is prime or not.

```
function [p] = \text{prim}(x)p=0;
for i=2:x-1if rem(x, i) == 0
```

```
p=1; return
     end
end
end
```
in above example we have only one element input but if we write program to work with array of element as an input we must write the program as follow

```
function p = p \text{rim}(a)p=zero(size(a));
for i=1:length(a)
  for j=2:a(i)-1if rem(a(i),\dot{\eta}) ==0
         p(i)=1; Break
      end
   end
end
end
```
#### **c. continue**

The continue statement passes control to the next iteration of the for loop or while loop in which it appears, skipping any remaining statements in the body of the loop. In nested loops, continue passes control to the next iteration of the for loop or while loop enclosing it.

#### **Example:**- find the s where

```
s = \sum1
                                        i-3\boldsymbol{n}i=0≠3
n=input('n=')
s=0;for i=0:n
      if i==3, continue, end
     s = s + 1 / (i - 3);
```
end s

### **d. error ('***text***')**

Terminates execution and displays the message contained in text on the screen.

**Example: -** Write the function to replace the last row with last column of input matrix.

```
function b = \text{l}r2lc(a)
[n \; m]=size(a);
 if n~=m
      error('The matrix must be square')
 else
     b=a;b(n, :)=a(:,m);b(:,m) = a(n,:); end
 end
```
## **STRINGS**

#### **5.1 Character Strings**

While Matlab is primarily intended for number crunching, there are times when it is desirable to manipulate text, as is needed in placing labels and titles on plots. In Matlab, text is referred to as character strings or simply strings.

### **5.1.1 String Construction**

Character strings in Matlab are special numerical arrays of ASCII values that are displayed as their character string representation. For example:

```
>> text = 'This is a character string'
  text = This is a character string
>> size(text)
  ans = 1 26
\gg whos
   Name Size Bytes Class
   ans 1x2 16 double array
   text 1x26 52 char array
```
Grand total is 28 elements using 68 bytes

#### **5.1.2 ASCII Codes**

Each character in a string is one element in an array that requires two bytes per character for storage, using the ASCII code. This differs from the eight bytes per element required for numerical or double arrays. The ASCII codes for the letters 'A' to 'Z' are the consecutive integers from 65 to 90, while the codes for 'a' to 'z' are 97 to 122. The function abs returns the ASCII codes for a string.

>> text = 'This is a character string'  $text =$ 

```
 This is a character string
\gg d = abs (text)
d = Columns 1 through 12
     84 104 105 115 32 105 115 32 97 32 99 
104
  Columns 13 through 24
     97 114 97 99 116 101 114 32 115 116 114 
105
  Columns 25 through 26
     110 103
```
The function **char** performs the inverse transformation, from ASCII codes to a string:

```
>> char(d)
ans = is a character string
```
The relationship between strings and their ASCII codes allow you to do the following:

```
>> alpha = abs('a'):abs('z');
>> disp(char(alpha))
     Abcdefghijklmnopqrstuvwxyz
```
#### **5.2 Strings are Arrays**

Since strings are arrays, they can be manipulated with array manipulation tools:

```
\gg text = 'This is a character string';
\gg u = text(11:19)
u = character
```
As with matrices, character strings can have multiple rows, but each row must have an equal number of columns. Therefore, blanks are explicitly required to make all rows the same length.

For example:

```
>> v = ['Character strings having more than' 'one row must have the same number '
         'of columns - just like matrices ']
v = Character strings having more than
    one row must have the same number
    of columns - just like matrices
\gg size(v)
   ans = 3 34
```
#### **5.3 Concatenation of Strings**

Because strings are arrays, they may be concatenated (joined) with square brackets. For example:

```
\gg today = 'May';
\Rightarrow today = [today, ' 18']
   today = May 18
```
### **5.4 String Conversions**

**num2str(***x*) :- Converts the matrix *x* into a string representation with about 4 digits and an exponent if required.

The num2str function can be used to convert numerical results into strings for use in formatting displayed results with disp. For example;

```
a=input('a=');
for i=1:length(a);
     if isprime(a(i))
```

```
 disp([num2str(a(i)) ' is prime'])
     else
         disp([num2str(a(i)) ' is not prime'])
     end
end
 run
 a = [2 \ 8 \ 5] 2 is prime
   8 is not prime
   5 is prime
```
**str2num(***s***)** :- converts the string *s* which is an ASCII character representation of a numeric value, to numeric representation. **str2num** also converts string matrices to numeric matrices. If the input string does not represent a valid number or matrix, str2num(s) returns the empty matrix. For example;

```
 s='423' » str2num(s)=423
 s = '3 \t0 \t2 \t5' \t\t m = s = s = r2num(s)a= 3 0 2 5 is matrix
 str2num('2 4; 6 8')
   ans = 2 4
             6 8
```
**eval(***s***)**:- Execute the string s as a Matlab expression or statement.

*Example:-* write a program to draw the graph of input function.

```
f = input('Enter function (of x) to be plotted: ','s<sup>'</sup>);
x = 0:0.01:10;
```
 $y=$  eval(f); plot(x,y),grid

Here's how the command line looks after you enter the function:

```
>> Enter function (of x) to be plotted:
    exp(-0.5*x) .* sin(x)
```
*Example:-* You can concatenate strings to create a complete expression for input to eval. This code shows how eval can create 10 variables named P1, P2, ...P10, and set each of them to a different value.

```
for i=1:10eval([ 'P', int2str(i), ' = i.^2'])
 end
```
#### **fprintf(formatspec,var)**

formats var as specified in formatSpec.

Formatting Operator

A formatting operator starts with a percent sign, %, and ends with a conversion character. It is mandatory to specify the conversion character. Optionally, you can specify identifier, flags, field width, precision, and subtype operators between % and the conversion character. Spaces are invalid between operators and are shown here only for readability.

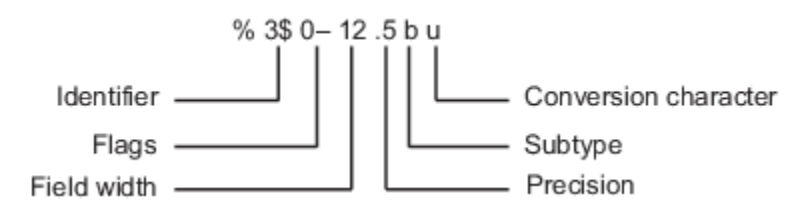

#### **Conversion Character**

This table shows conversion characters to format numeric and character data as text.

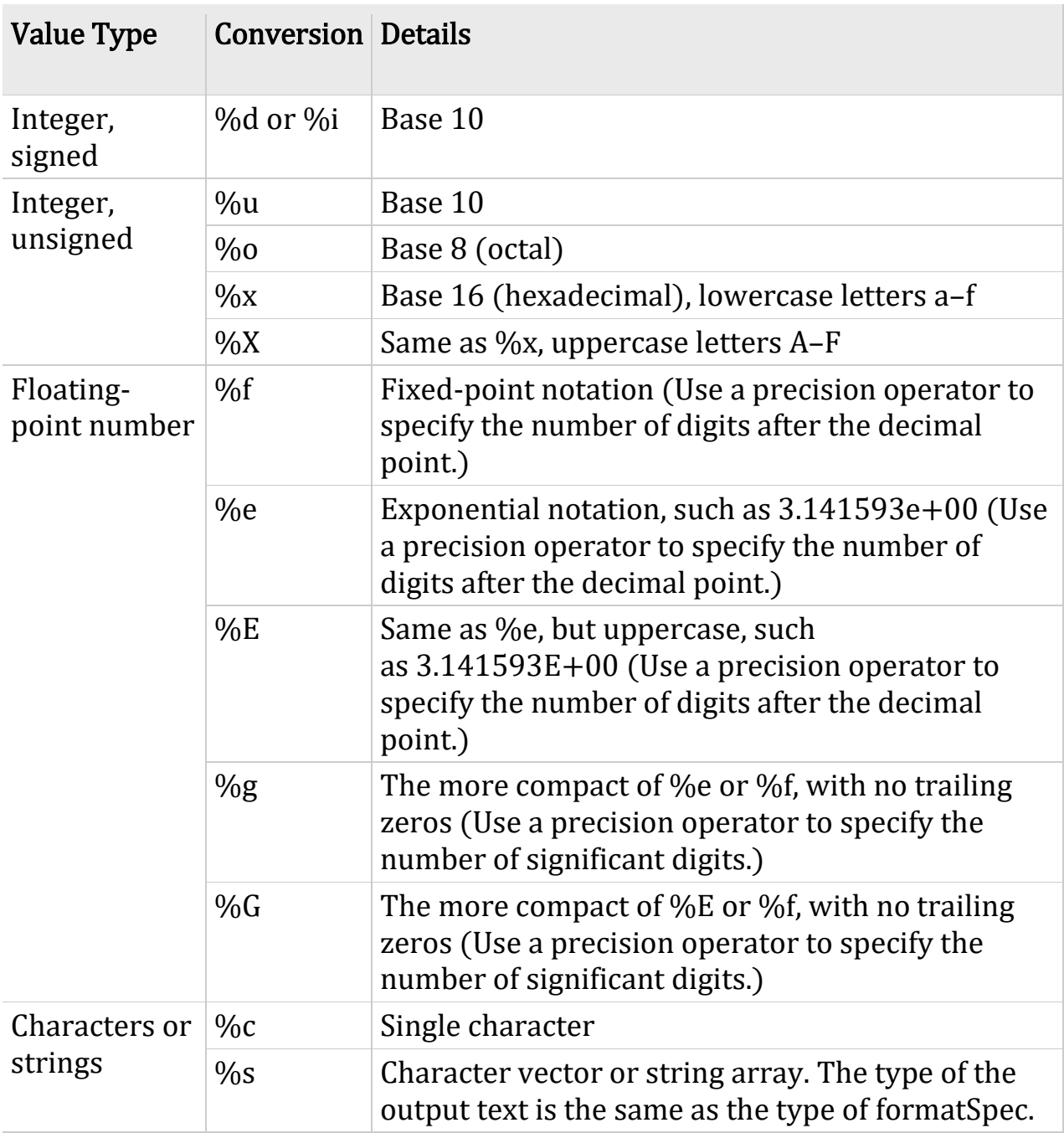

## **5.5 Some necessary subjects**

## **5.5.1 Function handles**

A function handle (@) is a reference to a function that can then be treated as a variable. It can be copied, placed in cell array, and evaluated just like a regular function.

Function handles can refer to built-in MATLAB functions, to your own function in an M-file, or to anonymous functions. An anonymous function is defined with a one-line expression, rather than by an M-file. Try:

 $g = \theta(x)$   $x^2 - 5x + 6 - \sin(9x)$  $q(1) = 1.5879$ 

Some MATLAB functions that operate on function handles need to evaluate the function on a vector, so it is often better to define an anonymous function (or Mfile)so that it can operate entry-wise on scalars, vectors, or matrices. Try this instead:

```
q = \theta(x) x.<sup>^2-5*x+6-sin(9*x)</sup>
q([-1 0 2 3])ans =
    12.4121 6.0000 0.7510 -0.9564
The general syntax for an anonymous function is
```
fname =  $\theta$ (var1, var2, ...) expression

Here is an example with two input arguments:

```
norm2 = \theta(x, y) sqrt(x^2 + y^2)
norm2(4, 5)
```
**Example 2.9:** - Write a program to draw the surface of input function on square region around origin point.

```
f=input('input handle f(x,y) = ');
[x1, y1] = meshgrid(-3:0.1:3);z1=f(x1, y1);
```
surf $(x1, y1, z1)$ 

should input the function as  $\mathfrak{g}(x,y) \times \cdot \cdot 2+y \cdot \cdot 2$ 

## **5.5.2 Cell arrays**

Cell arrays are arrays which contain elements of arbitrary types. They are identified by curly braces instead of square ones:

```
\Rightarrow c = \{ [3, 4], 18.2, [1, 2; 2, 1], 'string' \};
defines a cell array c. We can access elements of c in the following way:
>> c{3}ans = 1 2
        2 1
```
**Example 2.10:**  $\cdot$  You can substitute multiple symbolic expressions, numeric expressions, or any combination, using cell arrays of symbolic or numeric values. Try:

syms x y  $S = x^{\wedge}y$ subs(S,  $x$ , 3)  $subs(S, {x y}, {3 2})$  $subs(S, \{x, y\}, \{3, x+1\})$ 

#### **Example 2.11: -** Let

```
D = \{ 'red' ; 'blue' ; 'green' ; 'yellow' \}D ='red'
 'blue'
 'green'
 'yellow'
                                   sort(D)
                                   ans = 'blue'
                                         'green'
                                         'red'
                                         'yellow'
```
## **5.5.3 Structure**

A structure is a MATLAB data type that provides the means to store hierarchical data together in a single entity. A structure consists mainly of data containers, called fields, and each of these fields stores an array of some MATLAB data type. You assign a name to each field as you create the structure. The figure below shows a structure s that has three fields: a, b, and c.

### **Example 2.12: -**

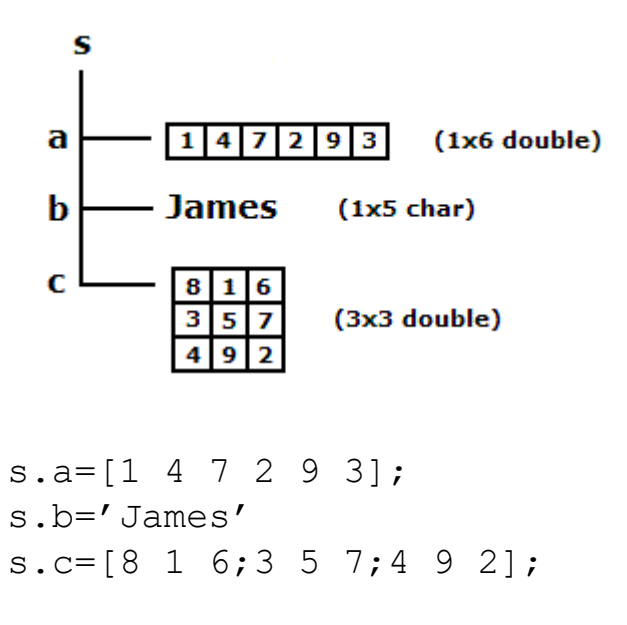

Like all MATLAB data types, the structure is an array. The class of a structure is called struct, so an array of structures is often referred to as a struct array. Like other MATLAB arrays, a struct array can have any dimensions. The struct array shown below has the dimensions 1-by-2 and is composed of two elements: s(1) and s(2). Each of these elements is a structure with fields a, b, and c of its own.

**Example 2.13: -**

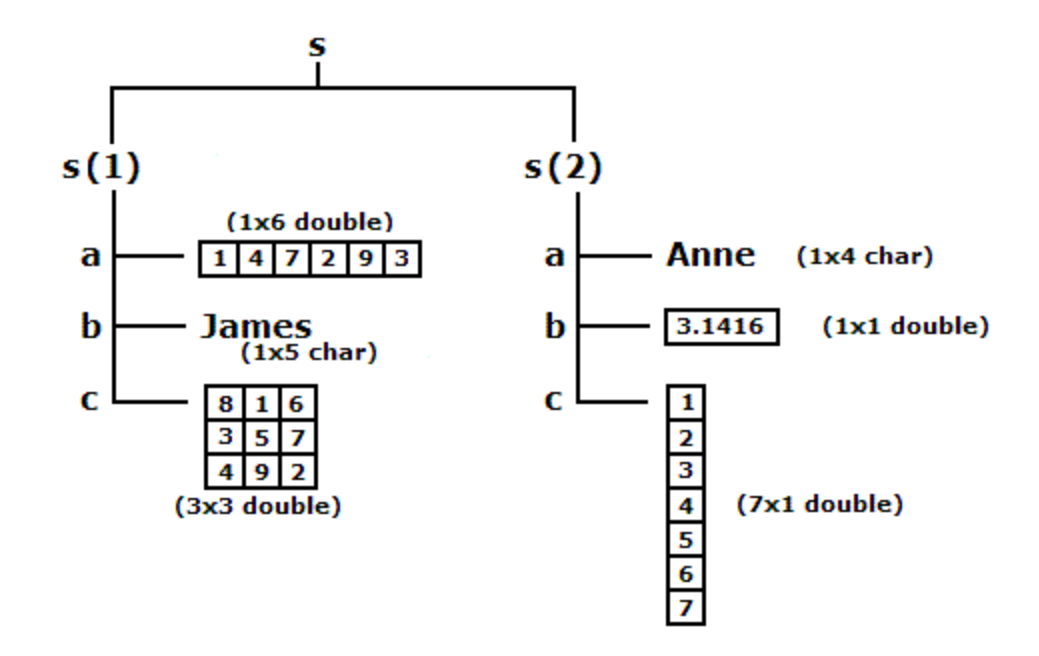

s(1).a=[1 4 7 2 9 3];  $s(1)$ .b='James' s(1).c=[8 1 6;3 5 7;4 9 2]; s(2).a='Anne'; s(2).b=pi;  $s(2)$ .c=[1;2;3;4;5;6;7];

## **Polynomials**

A *polynomial* is a function of a single variable that can be expressed in the following form:  $f(x) = a_0 x_n + a_1 x_{n-1} + a_2 x_{n-2} + ... + a_{n-1} x_1 + a_n$ 

where the variable is x and the coefficients of the polynomial are represented by the values *a*0, *a*1, … and so on. The *degree* of a polynomial is equal to the largest value used as an exponent.

## **2.1 Input Polynomial**

A vector represents a polynomial in MATLAB. When entering the data in MATLAB, simply enter each coefficient of the polynomial into the vector in descending order.

**Example 2.1:-** consider the polynomial  $p(s) = 5s^5 + 7s^4 + 2s^2 - 6s + 10$ 

To enter this into MATLAB, we enter this as a vector as

 $\gg$  p = [5 7 0 2 – 6 10]  $p =$ 

5 7 0 2 – 6 10

It is necessary to enter the coefficients of all the terms.

## **2.2 Polynomial multiplication and division**

MATLAB contains functions that perform polynomial multiplication and division, which are listed below:

#### $conv(p, q)$

Let  $p(x)$  and  $q(x)$  be two polynomial of degree n and m respectively, to find  $h(x) = p(x) * q(x)$  using **h=conv** $(p, q)$  computes a coefficient vector that contains the coefficients of the product of polynomials represented by the coefficients in *p* and *q*. The vectors *p* and *q* do not have to be the same size.

**Example 2.2:-** consider the polynomials  $p(x) = x^4 - 4x^2 + 2x + 1$  and  $q(x) = x + 2$ then to find  $h(x) = p(x) * q(x)$  write Matlab code as follows p=[1 0 -4 2 1];  $q=[1 2];$  $h = \text{conv}(p, q)$ 

result is  $h =$  1 2 -4 -6 5 2 or  $h(x) = x^5 + 2x^4 - 4x^3 - 6x^2 + 5x + 1$ 

#### $deconv(p, q)$

Let  $p(x)$  and  $q(x)$  be two polynomial of degree n and m respectively, to find  $h(x) = p(x)/q(x)$  using  $[h, r] = \text{deconv}(p, q)$ Returns two vectors. The first vector contains the coefficients of the quotient and the

second vector contains the coefficients of the remainder polynomial.

**Example 2.3: -** consider the polynomials  $p(x) = x^4 - 4x^2 + 2x + 1$  and  $q(x) = x^2 + 2$ then to find  $h(x) = p(x)/q(x)$  write Matlab code as follows

```
p=[1 \ 0 \ -4 \ 2 \ 1];q=[1 0 2];[h,r]=deconv(p,q)result is
h =1 \t 0 \t -6r = 0 0 0 2 13
or 
h(x) = x^2 - 6 and r(x) = 2x + 13
```
### **2.3 Polynomial Algebraic**

#### $\textbf{roots}(p)$

Let  $p(x)$  is a polynomial the MATLAB function for determining the roots of a polynomial is the **roots** function.  $\mathbf{r} = \mathbf{roots}(p)$  determines the roots of the polynomial represented by the coefficient vector *p*. The roots function returns a column vector containing the roots of the polynomial, the number of roots is equal to the degree of the polynomial.

**Example 2.4:** - consider the polynomial  $p(x) = x^4 - 4x^2 + 2x + 1$  then to find the roots of *p* write Matlab code as follows

```
p=[1 \ 0 \ -4 \ 2 \ 1];r=roots(p)
result is
r = -2.1701
      1.4812
      1.0000
     -0.3111
```
are four real roots of polynomial *p*.

## $\text{poly}(r)$

When the roots of a polynomial are known, the coefficients of the polynomial are determined when all the linear terms are multiplied, we can use the poly function  $p = poly(r)$  Determines the coefficients of the polynomial whose roots are contained in the vector *r*. The output of the function is a row vector containing the polynomial coefficients.

**Example 2.5:** - consider the polynomial  $r = \begin{bmatrix} 1 & 2 & 0 & -4 \end{bmatrix}$ , then to find the  $p(x)$  with roots *r*, write Matlab code as follows

```
r=[1 \ 2 \ 0 \ -4];p=poly(r)
result is
p = 1 1 -10 8 0
or
p(x) = x^4 + x^3 - 10x^2 + 8x
```
**polyval**  $(p, x)$ 

The value of a polynomial can be computed using the *polyval* function  $y = polyval(p, x)$  it evaluates a polynomial with coefficients *p* for the values in *x*. The result is a matrix the same size of *x*.

**Example 2.6:** - consider the polynomial  $p(x) = x^4 - 4x^2 + 2x + 1$  and  $x=2$ , then to find the  $p(2)$  write Matlab code as follows

```
p=[1 \ 0 \ -4 \ 2 \ 1];x=2;
y=polyval(p,x)
result is
y = 5
```
### **2.4 Polynomial Calculus**

#### **polyder(p)**

Let  $p(x)$  is a polynomial the MATLAB function for determining the derivative of  $p(x)$  is  $q = polyder(p)$  returns the derivative of the polynomial represented by the coefficients in *p*,

$$
q(x) = \frac{d}{dx}p(x).
$$

 $h = \text{polyder}(p,q)$  $h = \text{polyder}(p,q)$  $h = \text{polyder}(p,q)$  $h = \text{polyder}(p,q)$  returns the derivative of the product of the polynomials *p* and *q*,

$$
h(x) = \frac{d}{dx} [p(x) * q(x)].
$$

 $[h,r] = \text{polyder}(p,q)$  $[h,r] = \text{polyder}(p,q)$  $[h,r] = \text{polyder}(p,q)$  $[h,r] = \text{polyder}(p,q)$  $[h,r] = \text{polyder}(p,q)$  $[h,r] = \text{polyder}(p,q)$  $[h,r] = \text{polyder}(p,q)$  returns the derivative of the quotient of the polynomials *p* and *q*,

$$
\frac{h(x)}{r(x)} = \frac{d}{dx} \frac{p(x)}{q(x)}
$$

**Example 2.7:** - consider the polynomial  $p(x) = x^4 - 4x^2 + 2x + 1$ , then to find the derivative of *p* write Matlab code as follows

```
p=[1 \ 0 \ -4 \ 2 \ 1];q=polyder(p)
result is
q = 4 0 -8 2
```
or  

$$
q(x) = 4x^3 - 8x + 2
$$

### **polyint**

Let  $p(x)$  is a polynomial the MATLAB function for determining the integration of  $p(x)$  $p(x)$  is  $q =$  $q =$ **polyint** $(p,k)$  $(p,k)$  $(p,k)$  returns the integral of the polynomial represented by the coefficients in *p* using a constant of integration *k*.  $q = \text{polyint}(p)$  assumes a constant of integration  $k = 0$ .

**Example 2.8:** - consider the polynomial  $p(x) = 4x^3 - 3x^2 + 8x + 1$ , then to find the integration of *p* write Matlab code as follows

```
p=[4 -3 8 1];q=polyint(p)
result is
q = 1 -1 4 1 0
or 
q(x) = x^4 - x^3 - 4x^2 + x
```
## **polyfit**

polyfit returns a vector of coefficients representing the fitted polynomial in descending order.

 $p = polyfit(x,y,n)$ 

where x and y are vectors of the same length representing the x- and y-coordinates of the data points, respectively, n is the degree of the polynomial, and p is a vector of coefficients representing the fitted polynomial in descending order.

 $[p,S] = polyfit(x,y,n)$ 

also returns a structure S that can be used as an input to polyval to obtain error estimates.

 $[p,S,mu] = polyfit(x,y,n)$ 

performs centering and scaling to improve the numerical properties of both the polynomial and the fitting algorithm. This syntax additionally returns mu, which is a twoelement vector with centering and scaling values. mu(1) is mean(x), and mu(2) is std(x). Using these values, polyfit centers x at zero and scales it to have unit standard deviation,

#### **Example 2.9:-**

Let  $x = [1, 2, 3, 4, 5]$  and  $y = [2, 5, 10, 17, 26]$  then  $p = polyfit(x,y,2)$ 

## **Symbolic Processing**

We have focused on the use of Matlab to perform numerical operations, involving numerical data represented by double precision floating point numbers. We also given some consideration to the manipulation of text, represented by character strings. In this section, we introduce the use of Matlab to perform *symbolic processing* to manipulate mathematical expressions, in much the way that we do with pencil and paper.

The objective of symbolic processing is to obtain what are known as *closed form* solutions, expressions that don't need to be iterated or updated in order to obtain answers. An understanding of these solutions often provides better physical and mathematical insight into the problem under investigation.

## **2.1 Declaring Symbolic Variables and Constants**

To enable symbolic processing, the variables and constants involved must first be declared as *symbolic objects*.

```
Syms var1,var2,……
```
For example, to create the symbolic variables with names x and y:

>> syms x y

If x and y are to be assumed to be real variables, they are created with the command:

```
>> syms x y real
```
#### **Sym(var)**

To declare symbolic constants, the sym function is used. Its argument is a string containing the name of a special variable, a numeric expression, or a function evaluation. It is used in an assignment statement which serves as a declaration of a symbolic variable for the assigned variable. Examples include:

```
>> pi = sym('pi');>> delta = sym('1/10');
\gg sqroot2 = sym('sqrt(2)');
```
If the symbolic constant pi is created this way, it replaces the special variable **pi** in the workspace. The advantage of using symbolic constants is that they maintain full accuracy until a numeric evaluation is required.

#### **Example 2.1: -**

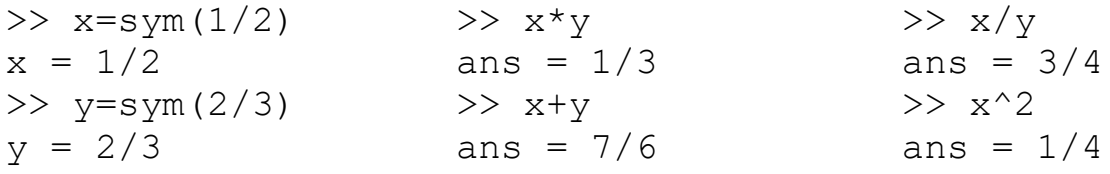

Symbolic variables and constants are represented by the data type symbolic object.

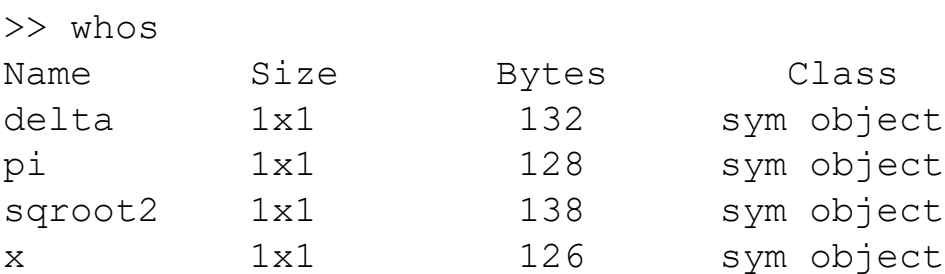

### **2.2 Symbolic Expressions**

Symbolic variables can be used in expressions and as arguments of functions in much the same way as numeric variables have been used. The operators +  $\star$  /  $\land$  and the builtin functions can also be used in the same way as they have been used in numeric calculations.

#### **Example 2.2:-**

```
>> syms x y
f = x^2 + y + 5 \cdot x \cdot \sqrt{y}f =x^2^*y + 5*x*y^(1/2)
```

```
syms s t A
q = s^2 + 4*s + Ag =s^2 + 4*s + A\gg h=f*q
 h =(x^2*y + 5*x*y^(1/2))*(s^2 + 4*s + A)
```
The variable x is the default independent variable, but as can be seen with the expressions above, other variables can be specified to be the independent variable. It is important to know which variable is the independent variable in an expression. The command to find the independent variable is:

#### **symvar (S)**

Finds the symbolic variables in a symbolic expression or matrix S by returning a string containing all of the symbolic variables appearing in S. The variables are returned in alphabetical order and are separated by commas. If no symbolic variables are found, **symvar** returns the empty string.

Use example 2.2

```
>> symvar(f)
ans =[x, y]>> symvar(z)
ans =[A, s, t]
```
## **2.3 Manipulating Polynomial Expressions**

In the examples above, symbolic variables were declared and were used in symbolic expressions to create polynomials. We now wish to manipulate these polynomial expressions algebraically.

The Matlab commands for this purpose include:

#### **expand(S)**

Expands each element of a symbolic expression S as a product of its factors. **expand** is most often used on polynomials, but also expands trigonometric, exponential and logarithmic functions.

### **Example 2.3:-**

```
syms x;
expand((x-2) * (x-4))
ans = x^2 - 6*x + 8syms x y;
expand(cos(x+y))ans = cos(x) * cos(y) - sin(x) * sin(y)syms a b;
expand(exp((a+b)^2)
ans = \exp(2 \cdot \text{a} \cdot \text{b}) \cdot \exp(\text{a} \cdot 2) \cdot \exp(\text{b} \cdot 2)syms t;
expand([sin(2*t), cos(2*t)])
```
ans =  $[2 * cos(t) * sin(t), cos(t)^2 - sin(t)^2]$ 

### **factor(S)**

Factors each element of the symbolic matrix S.

### **Example 2.4:-**

```
syms x y;
factor(x^3-y^3)ans = (x - y) * (x^2 + x^2 + y^2)syms a b;
factor([a^2 - b^2, a^3 + b^3])
ans = [(a - b)*(a + b), (a + b)*(a^2 - a*b + b^2)]x = sym(5678)x = 5678factor(x)
ans = 2*17*167
```
### **simplify(S)**

Simplifies each element of the symbolic matrix S.

## **Example 2.5:-**

```
syms s
H = (s^3 + 2*s^2 + 5*s +10)/(s^2 + 5);H = simplify (H)H = s+2syms x;
simplify(sin(x)^2 + cos(x)^2)
ans =1syms a b c;
simplify(exp(c*log(sqrt(a+b))))
ans =(a + b) \hat{C}(c/2)S = [(x^2 + 5*x + 6)/(x + 2), sqrt(16)];
R = simplify(S)
R = [ x + 3, 4 ]
```
## **[ n , d ] = numden(S)**

Returns two symbolic expressions that represent the numerator expression num and the denominator expression den for the rational representation of the symbolic expression S.

## **Example 2.6:-**

```
[n, d] = numden(sym(4/5))ans
n = 4d = 5syms x y;
[n,d] = numden(x/y + y/x)
ans
n = x^2 + y^2d = x * ysyms s
G = s+4 + 2/(s+4) + 3/(s+2);
[N, D] = number(G)
```
 $N = s^3 + 10*s^2 + 37*s + 48$  $D = (s+4) * (s+2)$ 

#### **collect(f)**

views f as a polynomial in its symbolic variable, say x, and collects all the coefficients with the same power of x. A second argument can specify the variable in which to collect terms if there is more than one candidate.

#### **Example 2.7:-**

```
f=(x-1)*(x-2)*(x-3)collect(f)
ans= x^3-6*x^2+11*x-6
f=x*(x*(x-6)+11)-6collect(f)
ans=x^3-6*x^2+11*x-6f = (1+x) *t + x *tcollect(f)
ans=2*x*t+t
```
#### **subs(S,old,new)**

Symbolic substitution, replacing symbolic variable old with symbolic variable new in the symbolic expression S.

Example 2.8:-

```
f = 2*x^2 - 3*x + 1subs(f, 2)ans =3syms x y
f = x^2 + y + 5 \cdot x \cdot \sqrt{y}subs(f, x, 3)
ans = 9*y+15*y^{(1/2)}
```

```
syms s
H = (s+3)/(s^2 + 6*s + 8);G = \text{subs}(H, s, s+2)G = (s+5)/( (s+2)^2+6*s+20)E = s^3 - 14*s^2 + 65*s -100;F = \text{subs}(E, s, 7.1)F = 13671/1000
```
## **2.5 Polynomial and Solving Equations**

#### **Polynomials divisor function**

**[q, r] = quorem(p, h)** Divided p by h and return quotient q and remainder r.

#### **Example 2.14: -**

```
syms x
p=x^3-4*x^2+3*x+1;h=x^2+1;[q, r] = quorem(p, h)q = x - 4r = 2 \times x + 5
```
#### **Coefficients of polynomial**

 $C = \text{coeffs}(p)$  returns the coefficients of the polynomial p with respect to all the in determinates of p.

 $C = \text{coeffs}(p, x)$  returns the coefficients of the polynomial p with respect to x.

#### **Example 2.15: -**

```
syms x
f=2*x^3-6*x+2;coeffs(f)
ans =[2, -6, 2]
```
#### **Example 2.16: -**

```
syms x y
z = 3*x^2*y^2 + 5*x*y^3;coeffs(z)
coeffs(z,x)
```
ans  $=[\,5,\,3]$ ans =  $[5**y*^3, 3**y*^2]$ 

#### **Conversions**

**sym2poly(P):** Converts from a symbolic polynomial P to a row vector containing the polynomial coefficients.

**poly2sym(p) :-**Converts from a polynomial coefficient vector p to a symbolic polynomial in the variable x. poly2sym(p,v) uses the symbolic the variable v.

**Example 2.17:** - consider the polynomial  $A(s) = s^3 + 4s^2 - 7s - 10$ In Matlab:

 $a = [1 4 -7 -10];$  $A = poly2sym(a, s)$  $A = S^3+4*s^2-7*s-10$ 

**Example 2.18:** - For the polynomial  $B(s) = 4s^3 - 2s^2 + 5s - 16$ 

```
syms s
B = 4*s^{3} - 2*s^{2} + 5*s -16;
b = \text{sym2poly}(B)b = 4 -2 5 -16
```
#### **double**

The function double(c) converts the symbolic object c (constants, scalar, or matrix) into a double precision floating point variable.

#### **Example 2.19: -**

 $a=sym(2/3)$  $b = sym(1/5)$ ; a+b=13/15 double $(at+b) = 0.8667$ 

#### **Solving Equations**

You can solve equations involving variables with **solve**.

**Example 2.20:** - to find the solutions of the quadratic equation  $x^2 - 2x - 4 = 0$ , type

```
solve ('x^2 - 2*x - 4 = 0')
ans =[5^(1/2)+1][1-5^(1/2)]Or
```

```
syms x
f=x^2-2*x-4;solve(f)
ans =1 - 5^{\wedge}(1/2)5^{\wedge}(1/2) + 1
```
Note that the equation to be solved is specified as a string; that is, it is surrounded by single quotes. The answer consists of the exact (symbolic) solutions  $1 \pm \sqrt{5}$ . To get numerical solutions, type **double(ans)**, or **vpa(ans)** to display more digits.

```
double(solve(f))
ans = -1.2361
     3.2361
Or
vpa(solve(f))
ans =-1.2360679774997896964091736687313
   3.2360679774997896964091736687313
```
The command **solve** can solve higher-degree polynomial equations, as well as many other types of equations. It can also solve equations involving more than one variable. If there are fewer equations than variables, you should specify (as strings) which variable(s) to solve for.

**Example 2.21:** - to solve  $2x - \log y = 1$  for y in terms of x.

```
syms x y
solve(2*x - log(y) == 1, x)ans =log(y)/2 + 1/2
```
You can specify more than one equation as well.

### **Example 2.22: -**

```
syms x y
[xsol, ysol] = solve(x^2 - y == 2, y - 2*x == 5, [x,y])
```
## **Calculus Applications**

The Symbolic Math Toolbox provides functions to do the basic operations of calculus; differentiation, limits, integration, summation, and Taylor series expansion.

### **4.1 Limits**

**limit:-**Compute limit of symbolic expression

#### **Syntax**

```
limit(expr, x, a)
limit(expr, a)
limit(expr)
limit(expr, x, a, 'left')
limit(expr, x, a, 'right')
```
#### **Description**

limit (expr, x, a):- computes bidirectional limit of the symbolic expression expr when x approaches *a*.

limit(expr,*a*):- computes bidirectional limit of the symbolic expression expr when the default variable approaches *a*.

 $limit$  (expr):- computes bidirectional limit of the symbolic expression expr when the default variable approaches 0.

limit(expr,x,*a*,'left'):-computes the limit of the symbolic expression expr when x approaches *a* from the left.

limit(expr,x,*a*,'right'):- computes the limit of the symbolic expression expr when x approaches *a* from the right.

**Example 4.1:-** Find the following limits

1) 
$$
\lim_{x \to 2} \frac{x^2 - 4}{x - 2}
$$
 2)  $\lim_{y \to 0} (xy + x)$  3)  $\lim_{x \to 0^+} \frac{1}{x}$  4)  $\lim_{t \to \infty} \frac{1 - t^2}{3t^2 + t}$  5)  $\lim_{x \to 0^-} \frac{|x|}{x}$ 

```
1) syms x y
 limit((x^2-4)/(x-2),2)ans =4or
limit((x^2-4)/(x-2), x, 2)
 ans =42) limit (x*y+x,y,0)ans = xif we write
                                   limit(x*y+x,0)
                                  ans = 03) limit(1/x, x, 0, 'right')ans = Inf
                                4) syms t
                                 limit((1-
                                t^2) / (3*t^2+t), t, inf)
5) limit(abs(x)/x,x,0,'left') ans =-1/3
  ans = -1
```
## **4.2 Differentiation**

**diff:-** Differentiate symbolic expression

#### **Syntax**

diff(expr) diff(expr, v) diff(expr, *n*) diff(expr, v, *n*)

#### **Description**

diff(expr):- differentiates a symbolic expression expr with respect to its free variable as determined by symvar.

diff(expr,  $v$ ):- differentiate expr with respect to v. diff(expr, *n*):- differentiates expr *n* times. *n* is a positive integer. diff(expr,  $v$ , *n*):-differentiate expr with respect to v n times.

**Example 4.2: -** Find the following derivative

1) 
$$
\frac{d}{dx}(e^x \sin ax)
$$
 2)  $\frac{d^3}{dt^3}(t^3 + \tan t)$  3)  $\frac{\partial}{\partial y}(x^2 + y^2 - 3xy)$ 

syms x y t a 1) diff(exp(x)\*sin(a\*x)) ans = exp(x)\*sin(a\*x) + a\*exp(x)\*cos(a\*x) diff(exp(x)\*sin(a\*x),x) ans = exp(x)\*sin(a\*x) + a\*exp(x)\*cos(a\*x)

2) diff(t^3+tan(t),t,3) ans =2\*(tan(t)^2 + 1)^2 + 4\*tan(t)^2\*(tan(t)^2 + 1) + 6

```
3) diff(x^2+y^2-3*x*y,y)
  ans =2*y - 3*x
```
#### **jacobian**

Compute Jacobian matrix

#### **Syntax**

jacobian(f, v)

#### **Description**

jacobian(f, v): - computes the Jacobian of the scalar or vector f with respect to v. The  $(i, j)$ -th entry of the result is  $\partial f(i)/\partial v(j)$ . If f is scalar, the Jacobian of f is the gradient of  $f$ . If  $v$  is a scalar, the result equals to diff(f, v).

**Example 4.3:** - Let  $x = r\cos\theta$  and  $y = r\sin\theta$  then find  $J = \frac{\partial(x,y)}{\partial(x,0)}$  $\frac{\partial(x,y)}{\partial(r,\theta)}$ .

```
syms x y r th
J=jacobian([x; y], [r th])
x=r*cos(th);y=r*sin(th);
J=jacobian([x; y], [r th])J = [ \cos(th), -r*sin(th)][sin(th), r*cos(th)]det(J)
ans = r*cos(th)^2 + r*sin(th)^2simplify(ans)
ans = r
```
### **4.3 Integration**

**int:-**Integrate symbolic expression

#### **Syntax**

int(expr) int(expr, v) int(expr, *a*, *b*) int(expr, v, *a*, *b*)

#### **Description**

int (expr) :- returns the indefinite integral of expr with respect to its symbolic variable as defined by symvar.

int (expr, v) :- returns the indefinite integral of expr with respect to the symbolic scalar variable v.

int(expr,*a*,*b*) :- returns the definite integral from *a* to *b* of expr with respect to the default symbolic variable. *a* and *b* are symbolic or double scalars.

int (expr,  $v$ ,  $a$ ,  $b$ ) :- returns the definite integral of expr with respect to v from *a* to *b*.

#### **Example 4.4: -** Find the following integral

1) 
$$
\int \frac{1}{2+x^2} dx
$$
 2)  $\int xe^x dx$  3)  $\int_{0}^{1} \sqrt{1-x^2} dx$ 

1

1) syms x int $(1/(2+x^2),x)$ ans =(2^(1/2)\*atan((2^(1/2)\*x)/2))/2

2) int 
$$
(x*exp(x))
$$
  
ans = exp  $(x) * (x - 1)$ 

3)  $int(sqrt(1-x^2),x,0,1)$ ans =  $pi/4$ 

#### **4.4 Symbolic Summation**

**symsum:-** Evaluate symbolic sum of series

#### **Syntax**

```
r = symsum (expr)
r = symsum (expr, v)
r = symsum (expr, a, b)
r = symsum (expr, v, a, b)
```
#### **Description**

 $r =$  symsum (expr) :- evaluates the sum of the symbolic expression expr with respect to the default symbolic variable defaultVar determined by [symvar](jar:file:///C:/Program%20Files/MATLAB/R2010a/help/toolbox/symbolic/help.jar%21/symvar.html). The value of the default variable changes from 0 to defaultVar  $-1$ .

 $r =$  symsum (expr, v) : - evaluates the sum of the symbolic expression expr with respect to the symbolic variable v. The value of the variable v changes from 0 to v  $-$ 1.

 $r =$  symsum (expr, a, b) : - evaluates the sum of the symbolic expression expr with respect to the default symbolic variable defaultVar determined by [symvar](jar:file:///C:/Program%20Files/MATLAB/R2010a/help/toolbox/symbolic/help.jar%21/symvar.html). The value of the default variable changes from a to b.

 $r =$  symsum (expr,  $v$ , a, b) : - evaluates the sum of the symbolic expression expr with respect to the symbolic variable v. The value of the default variable changes from a to b.

**Example 4.5:-** Find the sum of the following series

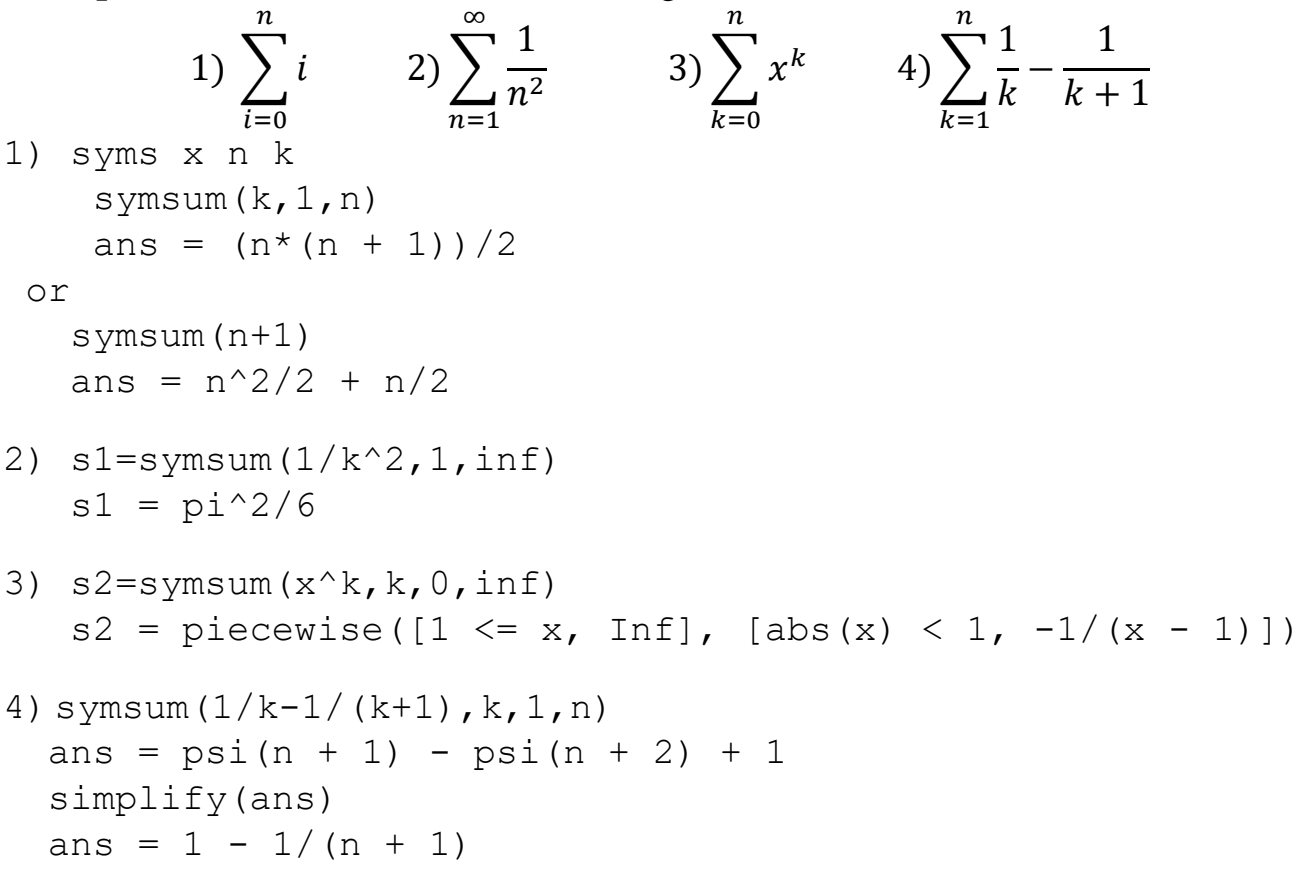

#### **4.5 Taylor Series**

**taylor:-** Taylor series expansion

#### **Syntax**

taylor(f) taylor(f, n) taylor(f, a)

taylor(f, n, v) taylor(f,  $n, v, a$ )

#### **Description**

taylor (f) :- returns the fifth order Maclaurin polynomial approximation to f. taylor(f,n): - returns the  $(n-1)$ -order Maclaurin polynomial approximation to f. Here n is a positive integer.

taylor (f, a) :- returns the fifth order Taylor series approximation to f about point a. Here a is a real number. If a is a positive integer or if you want to change the expansion order, use  $\text{taylor}(f,n,a)$  to specify the base point and the expansion order.

taylor(f,n,v): - returns the  $(n-1)$ -order Maclaurin polynomial approximation to f, where f is a symbolic expression representing a function and  $\nu$  specifies the independent variable in the expression. v can be a string or symbolic variable. taylor (f, n, v, a) : - returns the Taylor series approximation to f about a. The argument a can be a numeric value, a symbol, or a string representing a numeric value or an unknown. If a is a symbol or a string, do not omit  $\nu$ .

**Example 4.6:-** Find Maclaurin series of  $e^x$  and Taylor series of it about  $x_0 = 1$ .

```
syms x
taylor(exp(x)) 
ans = x^5/120 + x^4/24 + x^3/6 + x^2/2 + x + 1taylor(exp(x),10)ans = x^9/362880 + x^8/40320 + x^7/5040 + x^6/720 + x^5/120+ x^4/24 + x^3/6 + x^2/2 + x + 1
taylor(exp(x), 3, 1)ans = \exp(1) + \exp(1) * (x - 1) + (\exp(1) * (x - 1)^2)/2
```
#### **4.8 Functional composition**

**compose:-**Functional composition

#### **Syntax**

```
compose(f,q)compose(f,q,z)compose(f,q,x,z)compose(f,q,x,y,z)
```
### **Description**

compose  $(f, g)$  :- returns  $f(g(y))$  where  $f = f(x)$  and  $g = g(y)$ . Here x is the symbolic variable of  $f$  as defined by symvar and y is the symbolic variable of q as defined by symvar.

```
compose (f, g, z) :- returns f(g(z)) where f = f(x), g = g(y), and x and y
are the symbolic variables of f and g as defined by symvar.
compose (f, g, x, z) :- returns f(g(z)) and makes x the independent variable for f.
That is, if f = \cos(x/t), then compose (f, g, x, z) returns cos(g(z)/t)
whereas compose (f, g, t, z) returns cos(x/g(z)).
compose (f, g, x, y, z) :- returns f(g(z)) and makes x the independent variable
for f and y the independent variable for q. For f = \cos(x/t) and q = \sin(y/u),
compose(f,g,x,y,z) returns cos(sin(z/u)/t) whereas
```

```
compose(f,q,x,u,z) returns cos(sin(y/z)/t).
```
### **Examples 4.9: -**

#### Suppose

```
syms x y z t u;
f = 1/(1 + x^2); q = sin(y); h = x^t; p = exp(-y/u);
Then
a = \text{composite}(f, q)b = \text{composite}(f, q, t)c = \text{compose}(h, q, x, z)d = \text{composite}(h, q, t, z)e = \text{compose}(h, p, x, y, z)f = \text{composite}(h, p, t, u, z)returns:
a = 1/(sin(y)^2 + 1)b = 1/(sin(t)^2 + 1)c = sin(z)^{t}d = x^s \sin(z)e = (1/\exp{(z/u)}) ^t
f = x^(1/exp(y/z))
```
## **Linear Algebra**

## **5.1 Solving Linear Systems**

## **Using mldivide or x=A\b**

Suppose that A is a non-singular  $n \times n$  matrix and b is a column vector of length n. Then typing  $x = A \bmod P$  numerically computes the unique solution to  $A^*x = b$ . Type help mldivide for more information.

**Example 5.1:-** use MATLAB to solve the following linear system

$$
x-2y + z = -1
$$
  
\n
$$
x + y - z = 0
$$
  
\n
$$
2x + y - 3z = 2
$$

solve:-

```
>>A=[1 -2 1;1 1 -1;2 1 -3]
>> b=[-1;0;2]>> X=A\b
X = -0.8000
    -0.6000
    -1.4000
```
## **Using inv(A)**

Suppose that A is a non-singular  $n \times n$  matrix and b is a column vector of length n. Then can solved linear system  $Ax = b$  by  $x = inv(A) * b$ 

Example 5.1 can be solving by

 $X=inv(A)*b$ 

## **Using linsolve**

 $X =$ linsolve $(A,B)$  solves the linear system  $AX = B$  using LU factorization with partial pivoting when A is square and QR factorization with column pivoting otherwise. The number of rows of A must equal the number of rows of B.

## **5.2 Calculating Eigenvalues and Eigenvectors**

The eigenvalues of a square matrix A are calculated with  $eig(A)$ . The command  $[U, R] = eig(A)$  calculates both the eigenvalues and eigenvectors. The eigenvalues are the diagonal elements of the diagonal matrix R, and the columns of U are the eigenvectors.

Here is an example illustrating the use of eig.

#### **Example 5.2:-**

 $\Rightarrow$  A = [3 -2 0; 2 -2 0; 0 1 1];  $\gg$  eig(A) ans  $=$  1 -1 2  $\gg$  [U, R] = eig(A)  $U =$  $0 -0.4082 -0.8165$  $0 -0.8165 -0.4082$  1.0000 0.4082 -0.4082  $R =$  1 0 0  $0 -1 0$  $0 \qquad 0 \qquad 2$ 

The eigenvector in the first column of U corresponds to the eigenvalue in the first column of R, and so on.

## **5.3 MATLAB Linear Algebra Functions**

#### **Euclidean Norm**

The length of a vector is called the norm of the vector. From Euclidean geometry, the distance between two points is the square root of the sum of the squares of the distances in each dimension. Thus, the notation and definition of the Euclidean norm is

$$
||X|| = \sqrt{x_1^2 + x_2^2 + \dots + x_n^2}
$$

Note that the norm can be defined in terms of the inner product:

 $\|X\| = \sqrt{(X,X)}$ 

Vector norm

 $n = norm(X)$  returns the Euclidean Norm of vector X.  $n = norm(X, p)$  returns a different kind of norm, depending on the value of p.

**Example 5.3:**  $\bullet$  Let  $a = (2 \ 3 \ -4)$  and  $b = (7 \ -4 \ 5)$  then find the norm and unit vector for each of a and b then find the angle between a and b.

```
>> a=[2 3 -4];>> b=[7 -4 5];
>> na=norm(a)
na = 5.3852>> nb=norm(b)
nb = 9.4868>> ua=a/norm(a)
ua = 0.3714 0.5571 -0.7428>> ub=b/norm(b)
ub = 0.7379 -0.4216 0.5270>> theta = acos (dot(a,b)/(norm(a)*norm(b)))theta = 1.9309
```
#### **Rank of Matrix**

**rank(A)** :- Returns the rank of the matrix A, which is the number of independent rows of

A.

**Example 5.4:-** Let  $M = \begin{bmatrix} 0 & 2 & 2 & 3 & -4 \\ 1 & 0 & 2 & 2 & 3 & -4 \\ 2 & 0 & 0 & 0 & 0 & 0 \\ 0 & 0 & 0 & 0 & 0 & 0 \\ 0 & 0 & 0 & 0 & 0 & 0 \\ 0 & 0 & 0 & 0 & 0 & 0 \\ 0 & 0 & 0 & 0 & 0 & 0 \\ 0 & 0 & 0 & 0 & 0 & 0 \\ 0 & 0 & 0 & 0 & 0 & 0 \\ 0 & 0 & 0 & 0 & 0 & 0 \\ 0 & 0 & 0 & 0 & 0 &$ then

$$
\text{rank}(M) = 3
$$

#### **Reduced row echelon form**

 $R = rref(A)$  produces the reduced row echelon form of A using Gauss Jordan elimination with partial pivoting.

**Example 5.5:-** Use *rref* to solve the following linear system

$$
x - 2y + z = -1
$$
  
\n
$$
x + y - z = 0
$$
  
\n
$$
2x + y - 3z = 2
$$
  
\n
$$
sol: \Rightarrow \lambda = [1 - 2 \ 1 \, ; 1 \ 1 \ -1 \, ; 2 \ 1 \ -3];
$$
  
\n
$$
\Rightarrow \lambda = [-1 \, ; 0 \, ; 2];
$$
  
\n
$$
\Rightarrow \lambda = rref([A \ b]);
$$
  
\n
$$
\Rightarrow \lambda = rref([A \ b]);
$$
  
\n
$$
\Rightarrow \lambda = rref([A \ b]);
$$
  
\n
$$
\Rightarrow \lambda = rref([A \ b]).
$$
  
\n
$$
\Rightarrow \lambda = rref([A \ b]).
$$

### **Other functions**

There are useful function listed in below table

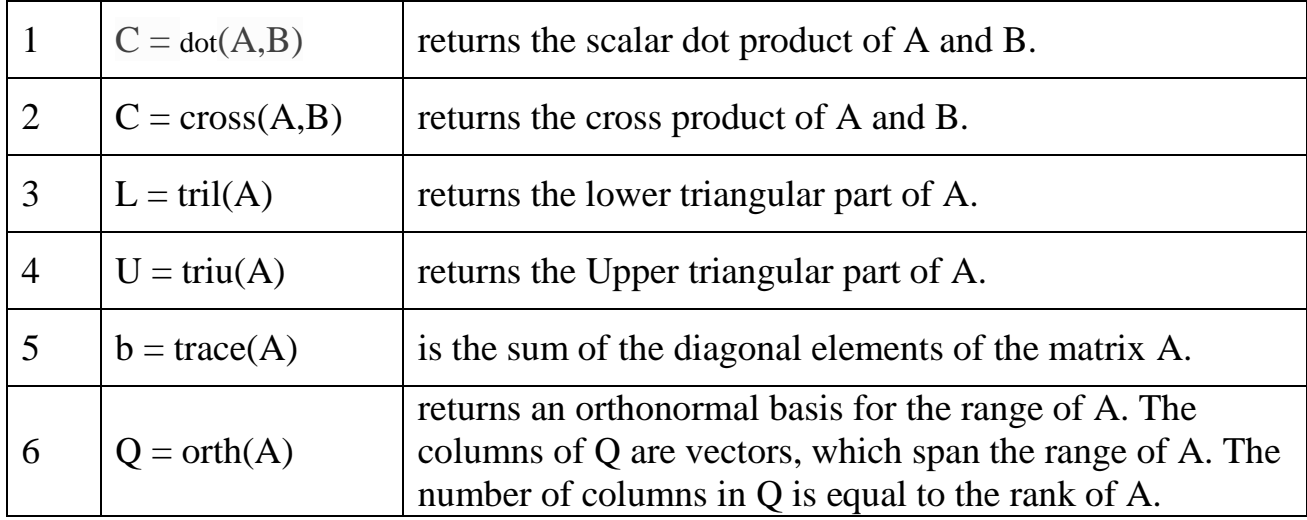

## **Solving Differential Equation**

## **6.1 Single Differential Equation**

The function dsolve computes symbolic solutions to ordinary differential equations. The equations are specified by symbolic expressions containing the letter D to denote differentiation. The symbols D2, D3, ... DN, correspond to the second, third, ..., Nth derivative, respectively. Thus, D2y is the Symbolic Math Toolbox equivalent of  $d^2y/dt^2$ . The dependent variables are those preceded by D and the default independent variable is t. Note that names of symbolic variables should not contain D. The independent variable can be changed from t to some other symbolic variable by including that variable as the last input argument.

```
Syntax
dsolve('eq','cond1','cond2',...,'v')
or
dsolve(eq,cond1,'cond2)
```
**Example 6.1:** Find the general solution of the first order differential equation

$$
\frac{dy}{dt} + y = te^t
$$

sol:-

```
>> dsolve('Dy + y = t*exp(t)')
```

```
ans =1/2*t*exp(t)-1/4*exp(t)+exp(-t)*C1
```
Or

```
>> syms y(t)
>> dsolve(diff(y)+y==t*exp(t))ans =(exp(t) * (2*t - 1))/4 + C1*exp(-t)
```
**Example 6.2:-** Find the partical solution of the first order differential equation

$$
\frac{dy}{dt} = 1 + y^2, \quad y(0) = 1
$$

dsolve('Dy=1+y^2')

uses *y* as the dependent variable and *t* as the default independent variable.

The output of this command is

```
ans = \tan(t+C1)
```
To specify an initial condition, use

```
y = dsolve('Dy=1+y^2', 'y(0)=1')
```
This produces

```
y = tan(t+1/4*pi)
```

```
or 
>> dsolve(diff(y) ==1+y^2, y(0) ==1)
ans =tan(t + pi/4)
```
**Example 6.3:** - Nonlinear equations may have multiple solutions, even when initial conditions are given:

```
x = dsolve('(Dx)^2+x^2=1', 'x(0)=0')results in
x =[sin(t)][-\sin(t)]Or
>> syms x(t)
>> x = dsolve(diff(x)^2+x^2==1, x(0) == 0)x =cosh(t*1i + (pi*1i)/2)cosh(t*1i - (pi*1i)/2)
```
**Example 6.4:-** Here is a second order differential equation with two initial conditions.

The commands

```
y = dsolve('D2y = cos(2*x) - y', 'y(0) = 1', 'Dy(0) = 0', 'x');simplify(y)
produce
ans = 4/3*cos(x)-2/3*cos(x)^2+1/3
or
\Rightarrow y = dsolve(diff(y,2)==cos(2*x)-y,y(0)==1',diff(y(0))==0)
y =(5*cos(x))/3 + C20*sin(x) + sin(x)*(sin(3*x)/6 + sin(x)/2)- (2 * cos(x) * (6 * tan(x/2)^2) - 3 * tan(x/2)^4 +1))/(3*(tan(x/2)^2 + 1)^3)
>> simplify(y)
ans =(4*cos(x))/3 - (2*cos(x)^2)/3 + C20*sin(x) + 1/3
```
## **6.2 Several Differential Equations**

The function dsolve can also handle several ordinary differential equations in several variables, with or without initial conditions. For example, here is a pair of linear, firstorder equations.

```
dsolve('eq1','eq2','eq3', ...,'cond1','cond2',...,'v')
or
dsolve(eq1,eq2,eq3,...,cond1,'cond2,...,)
```
**Example 6.5:** - solve linear system of differential equations

$$
x' = 3x + 4y
$$
  

$$
y' = -4x + 3y
$$

```
S = dsolve('Dx = 3*x+4*y', 'Dy = -4*x+3*y')
```
The computed solutions are returned in the structure S. You can determine the

values of f and g by typing

 $x = S \cdot x$  $x = exp(3*t) * (C1*sin(4*t) + C2*cos(4*t))$  $y = S \cdot y$  $y = exp(3*t)*(C1*cos(4*t)-C2*sin(4*t))$ 

If you prefer to recover f and g directly as well as include initial conditions, type

```
[x, y] = dsolve('Dx=3*x+4*y, Dg = -4*x+3*y', 'x(0) = 0, y(0) =1')
f = exp(3*t) * sin(4*t)q = exp(3*t) * cos(4*t)or
\gg syms x(t) y(t)>> S = dsolve(diff(x) == 3*x+4*y, diff(y) == -4*x+3*y;
>> S.x
ans =C22*cos(4*t)*exp(3*t) + C21*sin(4*t)*exp(3*t))>> S.y
ans =C21*cos(4*t)*exp(3*t) - C22*sin(4*t)*exp(3*t))
```